## F2 VERSION 11

Vi har udvidet, forbedret og ændret mulighederne i F2

**CBRAIN** 

## Indhold

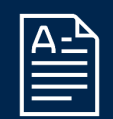

Akter og dokumenter

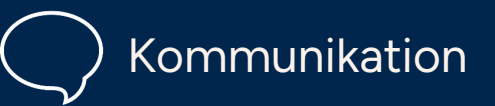

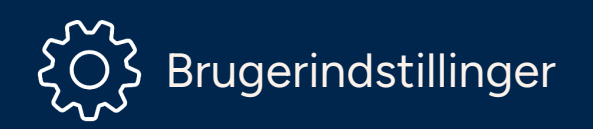

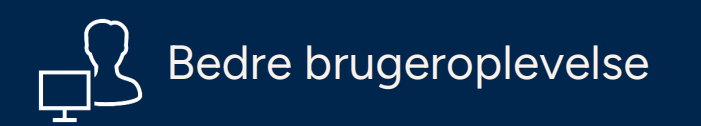

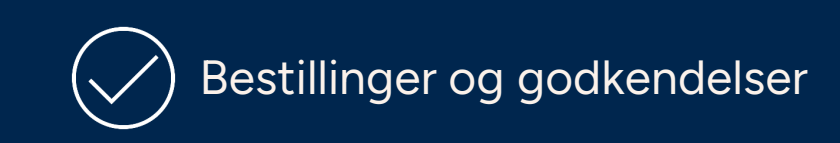

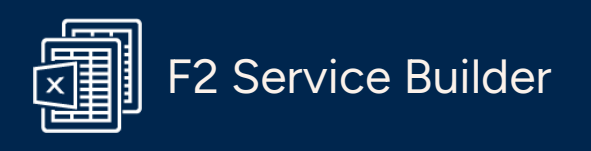

F2 Manager 2

F2 Analytics

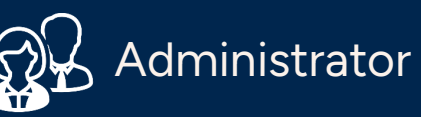

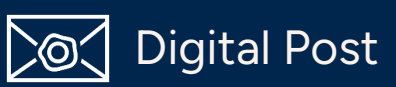

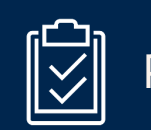

Procesunderstøttelse

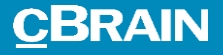

## Akter og dokumenter

Dit arbejde med akter og dokumenter bliver nemmere.

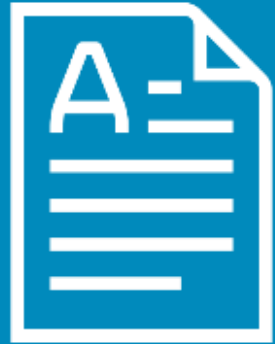

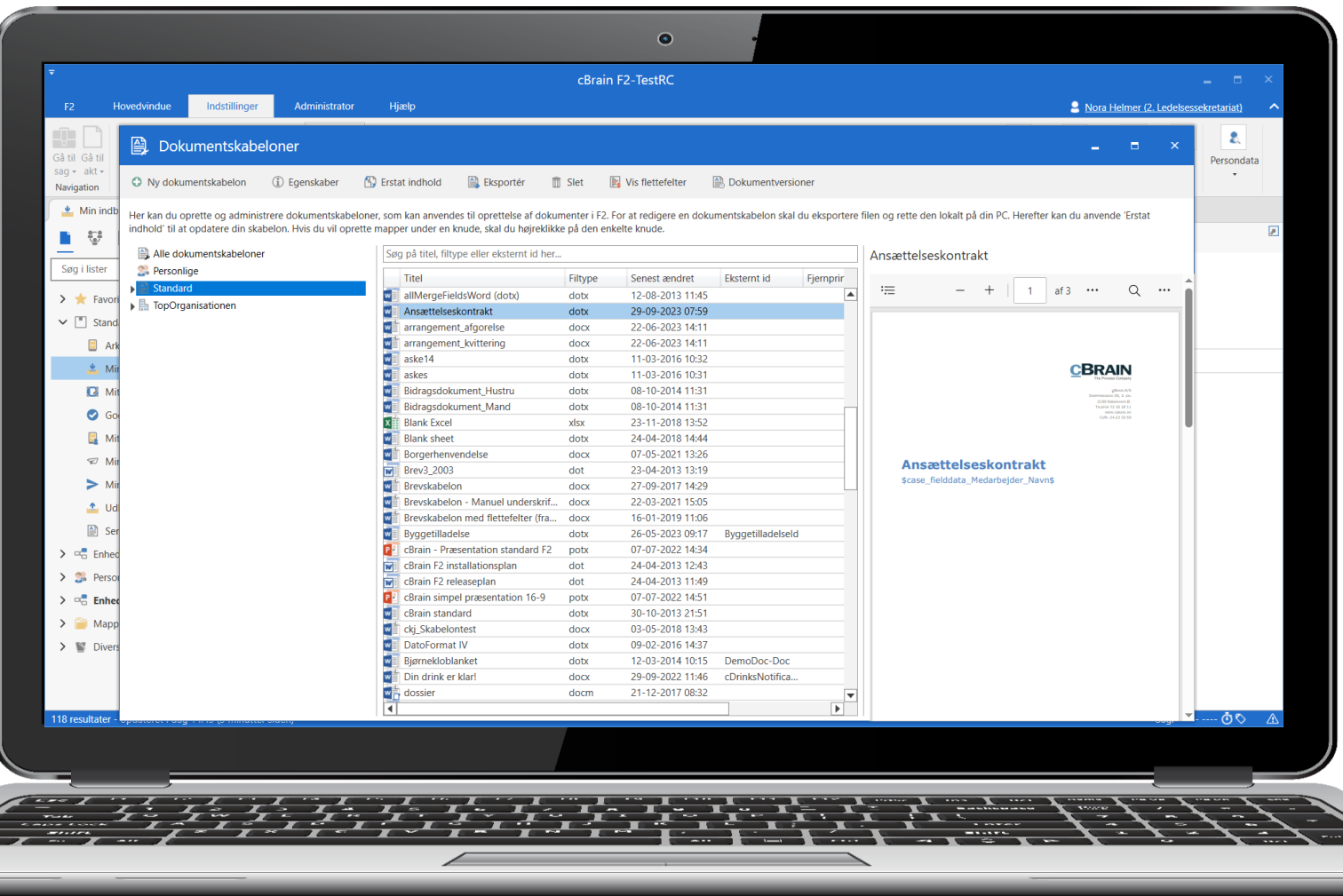

### Re-design af vinduet "Dokumentskabeloner"

### Forbedring

Nyt vindue til dokumentskabeloner. Du kan søge, se preview og tilgå tidligere dokumentversioner.

### Fordel

Nemmere at arbejde med dokumentskabeloner for superbrugere.

Bedre overblik for alle brugere, der skal vedhæfte dokumenter til akt.

### Se alle flettefelter

### Forbedring

Få vist alle tilgængelige flettefelter for en akt i nyt overskueligt vindue. Hvis akten er tilknyttet en sag eller har et dokument vedhæftet, vises også flettefelter til sag og dokument.

Fordel Letter arbejdet med at lave dokumentskabeloner.

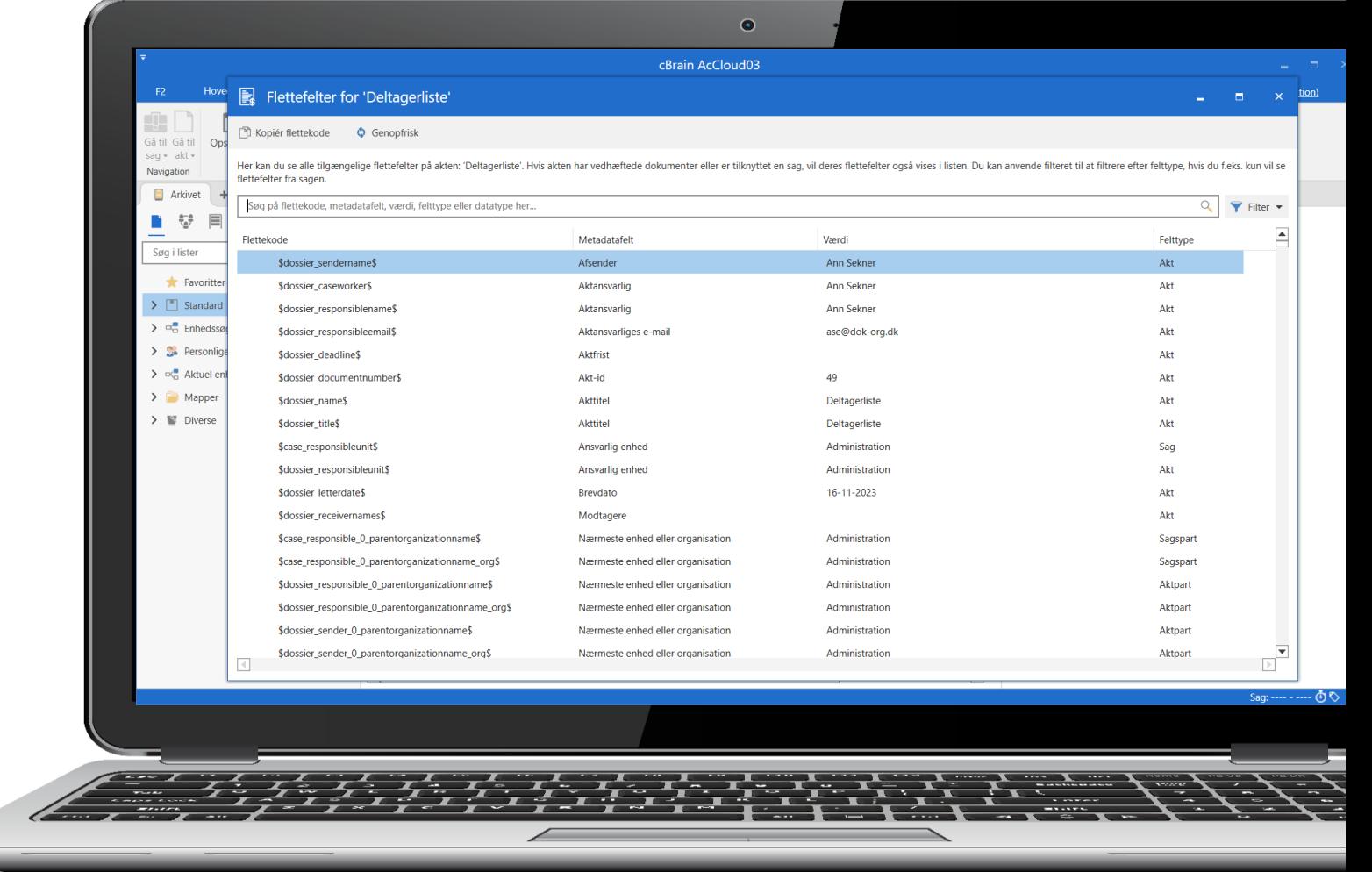

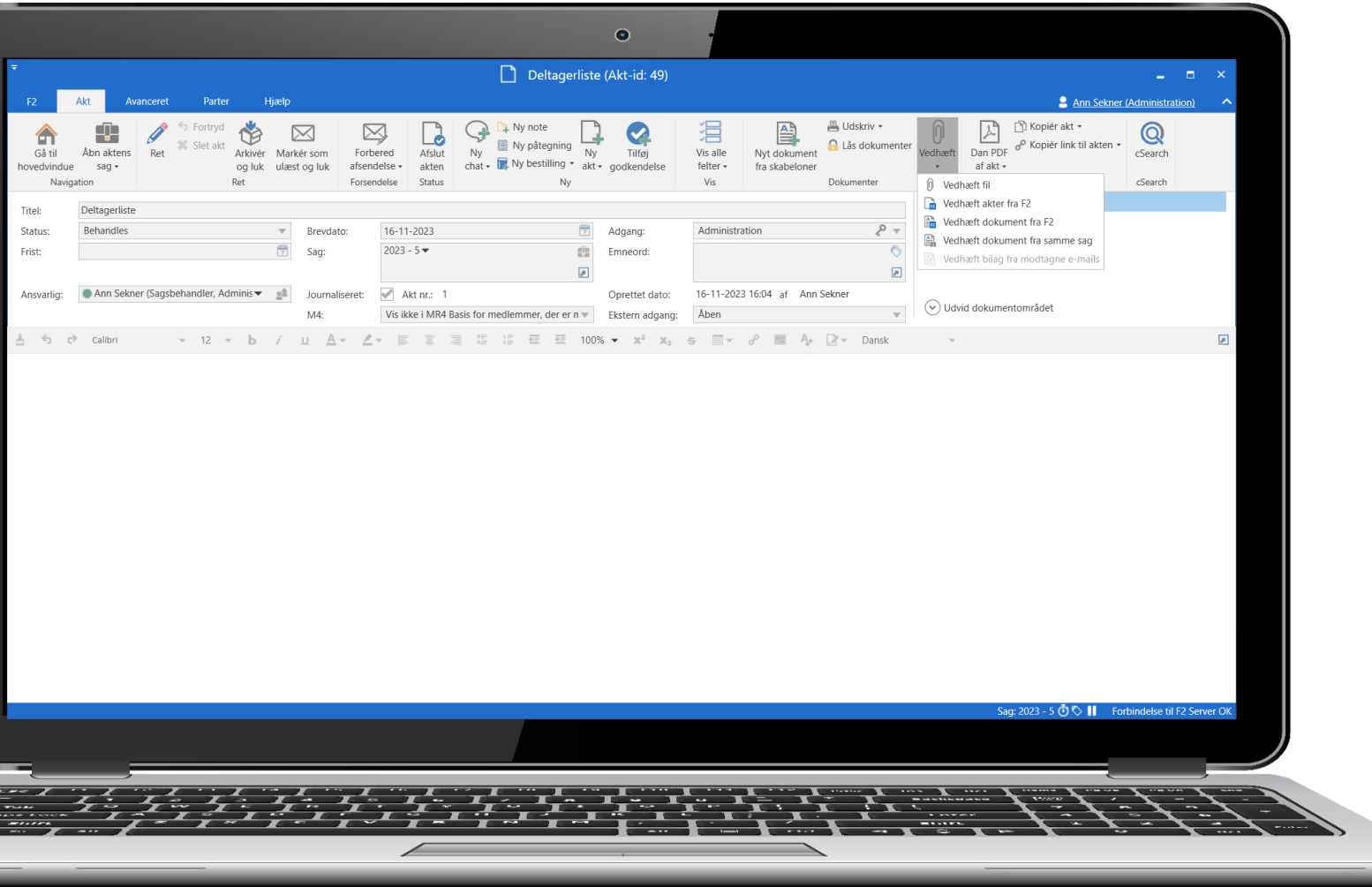

Vedhæft dokument til akt i skrivebeskyttet tilstand

### Forbedring

Vedhæft dokument til akt, der er i skrivebeskyttet tilstand med menugruppen "Vedhæft" eller "drag and drop".

### Fordel

Nemmere at vedhæfte dokumenter til akter.

### Dan PDF af dokument

### Forbedring

Dan PDF af et vedhæftet dokument direkte fra højrekliksmenuen. PDF-filen vedhæftes samme akt.

### Fordel

Nemmere at danne og vedhæfte PDF-versioner med ét klik.

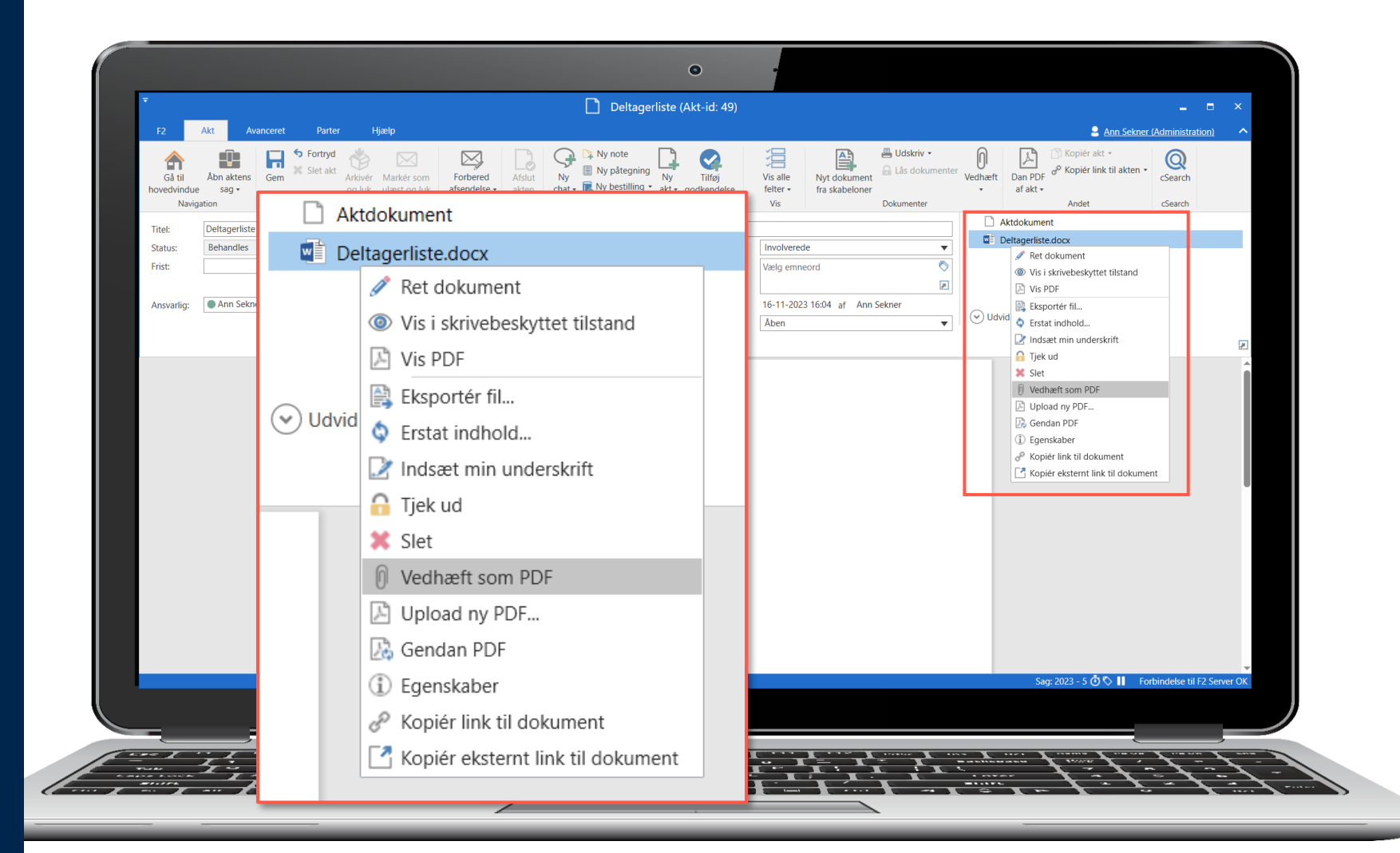

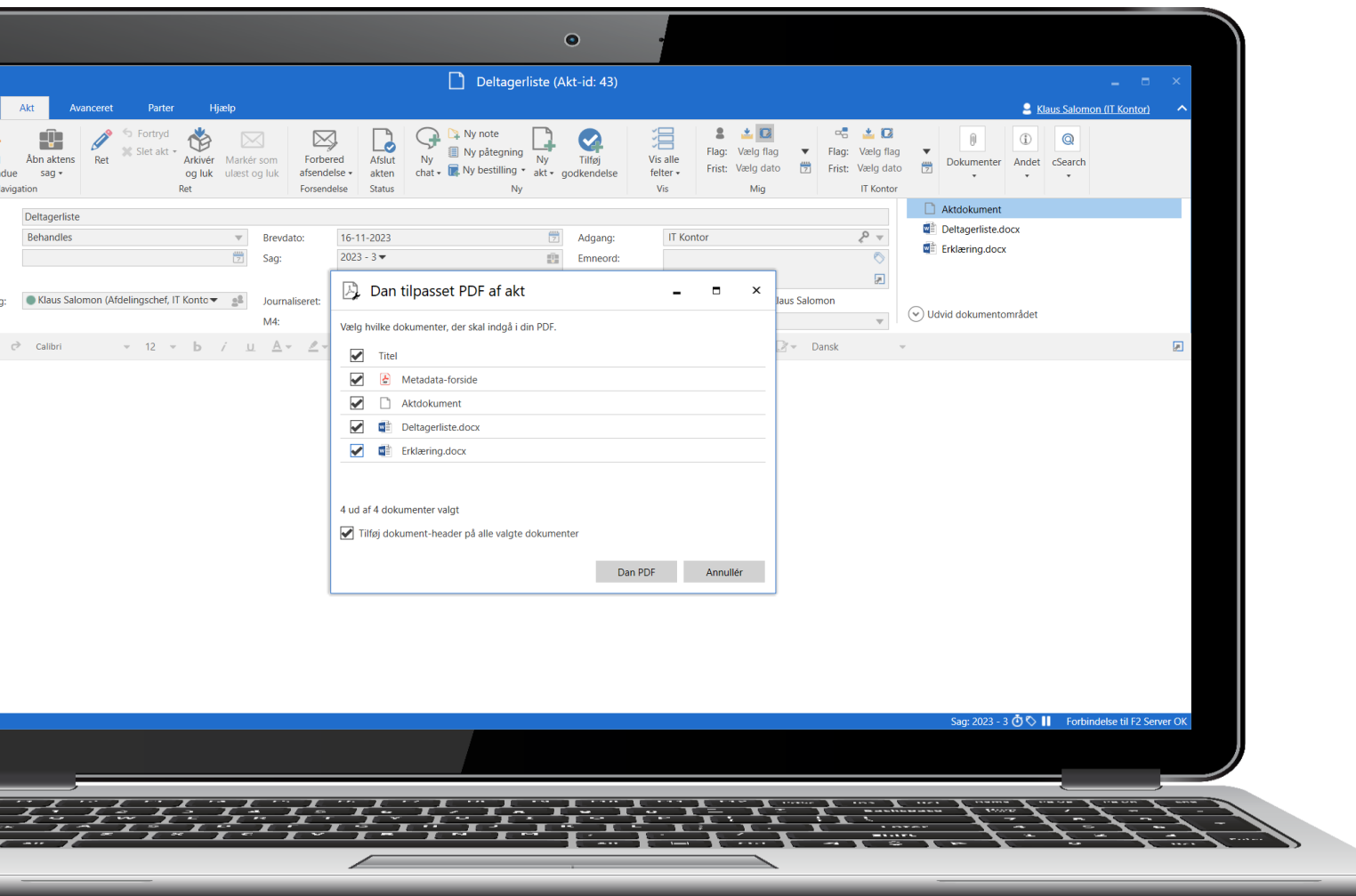

### Re-design af dialog til samlet PDF af akt

### Forbedring

Nyt vindue til "Dan tilpasset PDF af akt". Vælg her, hvilke dokumenter der skal indgå i PDF'en.

Du kan selv opsætte, hvordan dialogen er præudfyldt.

### Fordel

Nemmere at danne samlet PDF-fil af en akt og dens vedhæftede dokumenter.

### Markér som ulæst fra aktvinduet

### Forbedring

Nyt menupunkt "Markér som ulæst og luk" i aktvinduet. Klik for at lukke aktvinduet og markere akten som ulæst.

### Fordel

Nemmere at bruge læst/ulæstmarkering af akter som personlig sortering i f.eks. "Min indbakke".

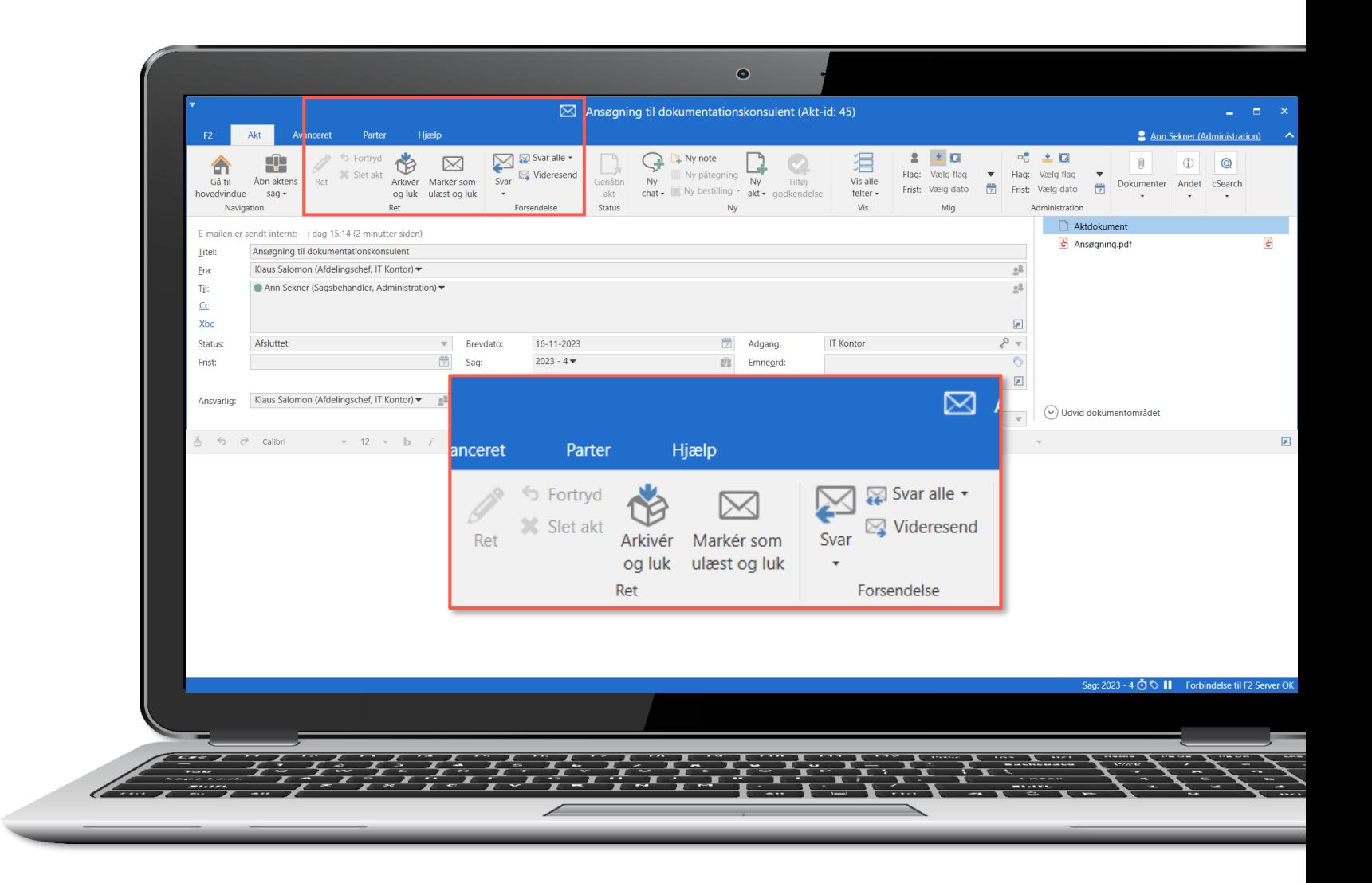

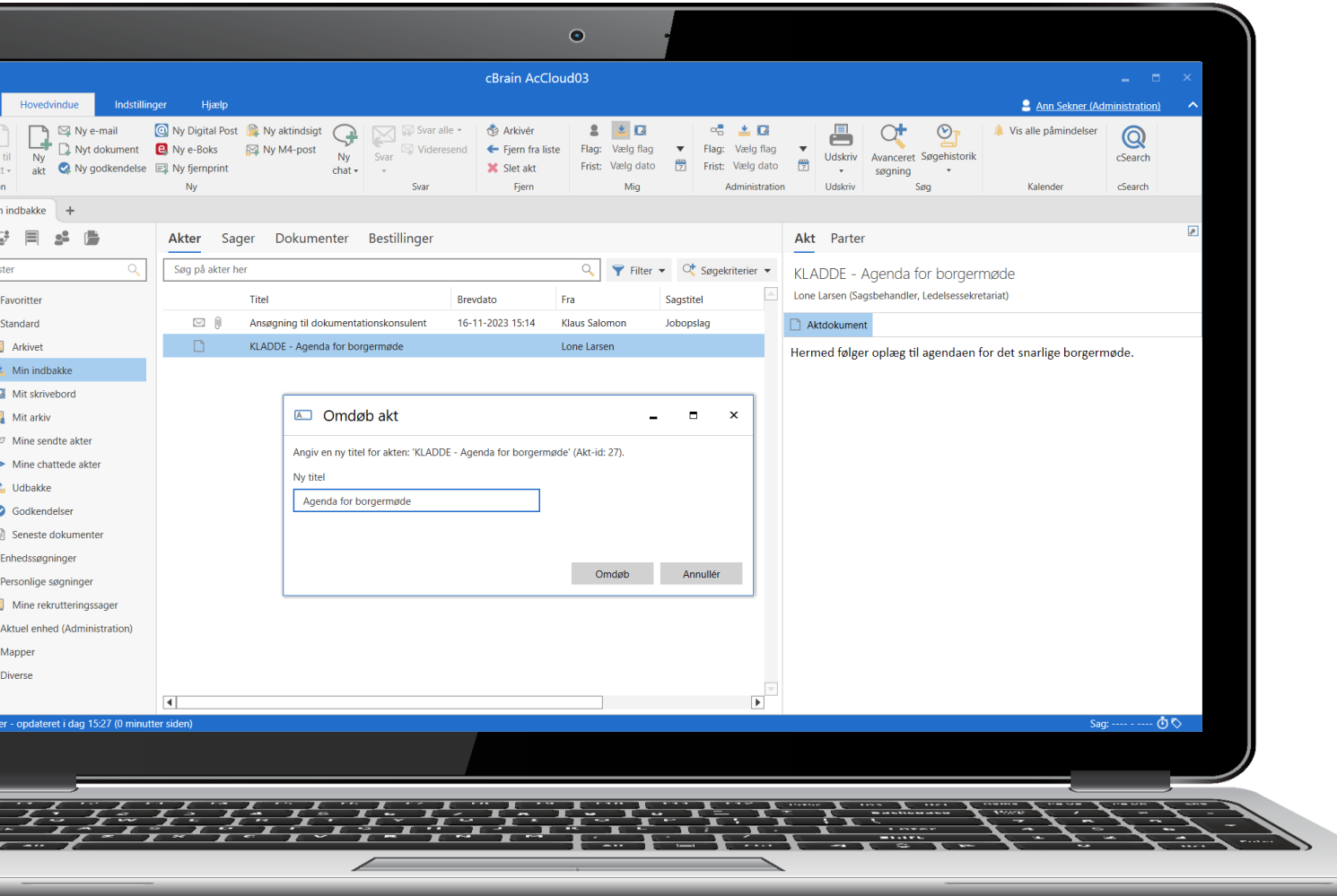

### Omdøb akt fra hovedvinduet

### Forbedring

Omdøb akt med højrekliksmenu i hoved- eller sagsvinduet. Det er også muligt at bruge genvejstasten F2.

### Fordel

Nemmere at omdøbe en akt direkte fra hoved- eller sagsvinduet uden at skulle åbne akten først.

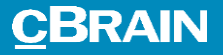

## Kommunikation

Nye funktioner, når du kommunikerer i F2.

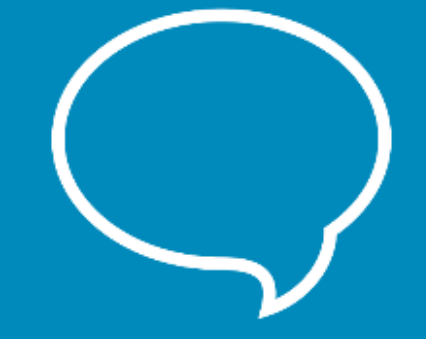

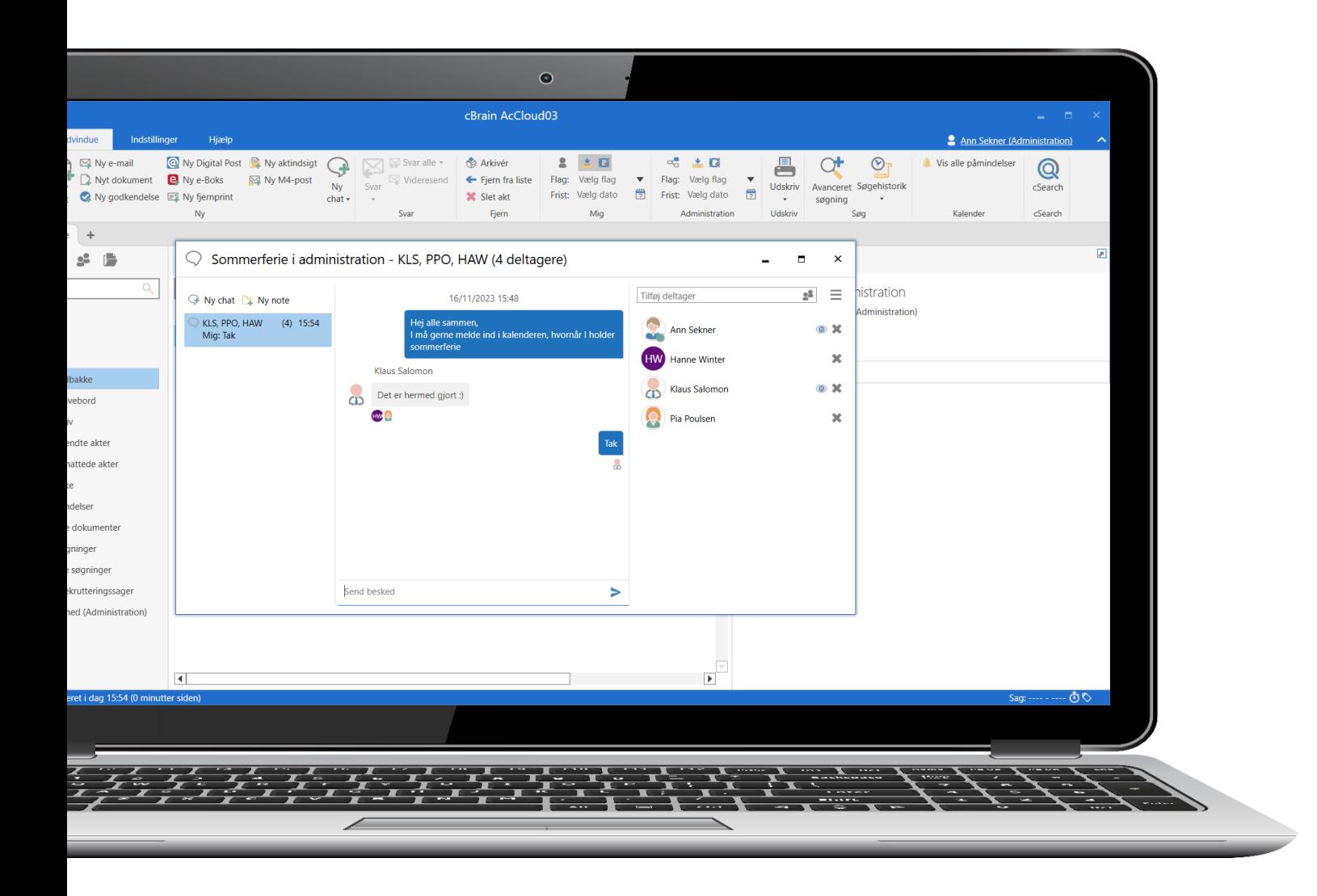

### Nyt design af chatvindue

### Forbedring

Nyt design af chatvinduet, hvor du kan se, hvilke beskeder de enkelte chatdeltagere har læst. Brug stavekontrol på din besked, inden du afsender den. Tilføj billeder i GIF-format til din chat.

### Fordel

Flere chatmuligheder og nemmere at se, hvilke chatdeltagere der har læst hvilke beskeder.

### Opret ny note fra chatvinduet

### Forbedring Opret ny note direkte fra chatog notevinduet.

Fordel

Nemmere at oprette nye noter fra chat- og notevinduet.

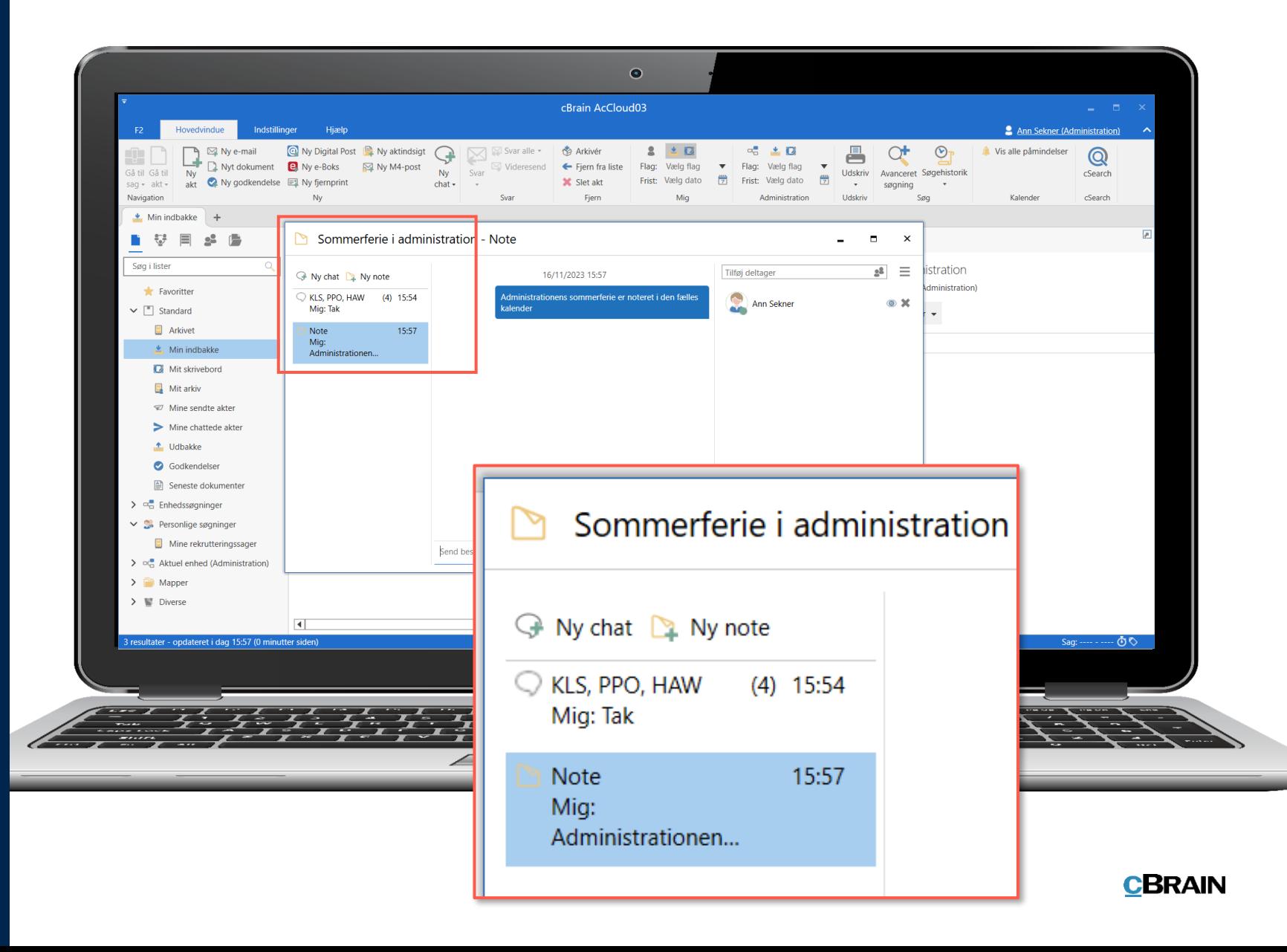

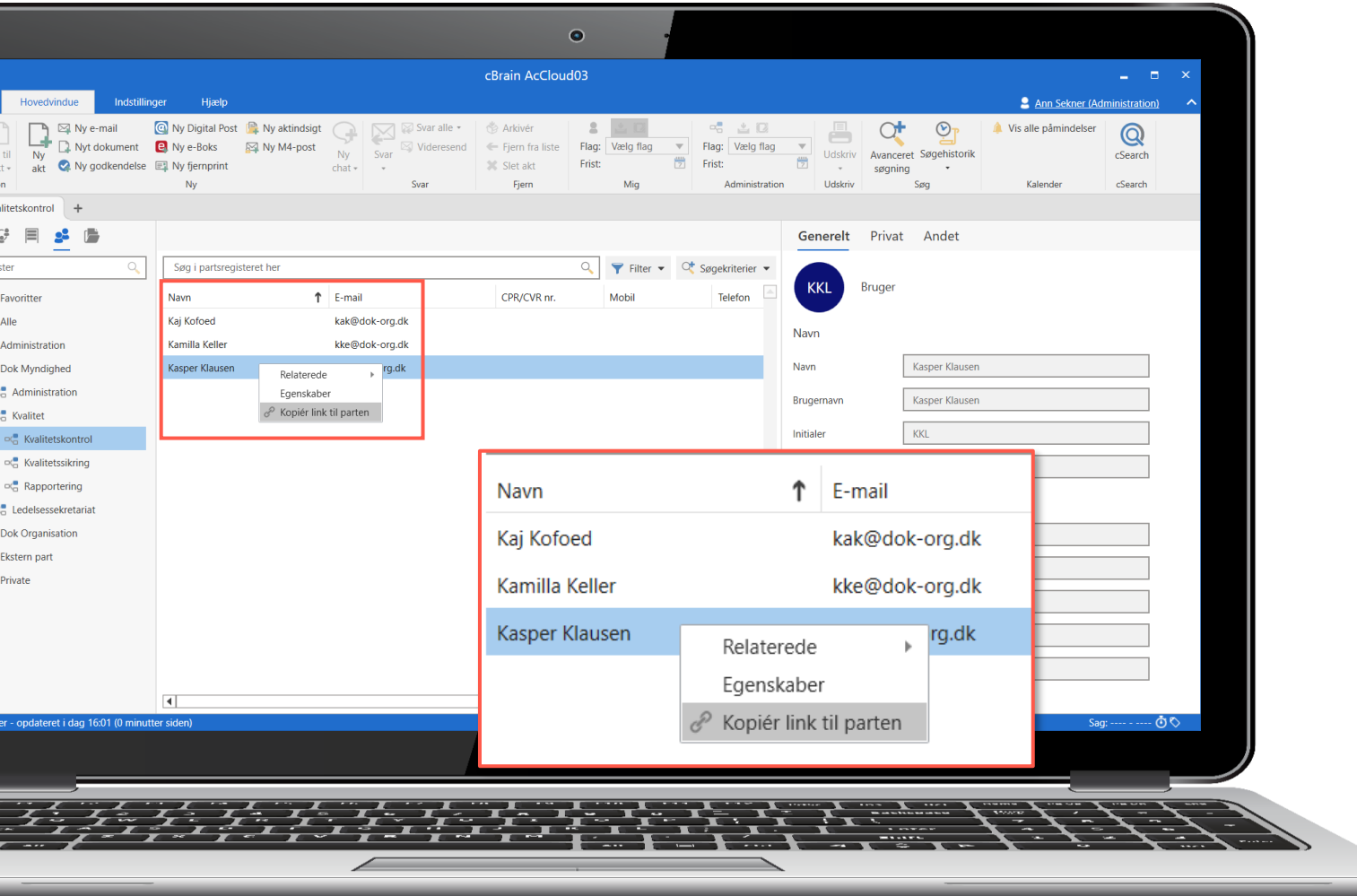

### Link til parter

### Forbedring

Lav link til en part på samme måde som for akter, sager og dokumenter.

### Fordel

Nemmere at linke direkte til part fra f.eks. et dokument eller en chat.

### Søg efter part, akt og sag i aktdokument

### Forbedring

Søg efter parter, akter, sager og dokumenter fra aktdokumentet. Indsæt herefter link til dem.

### Fordel

Nemmere at indsætte links til relevant part, akt, sag og dokument direkte i aktdokumentet.

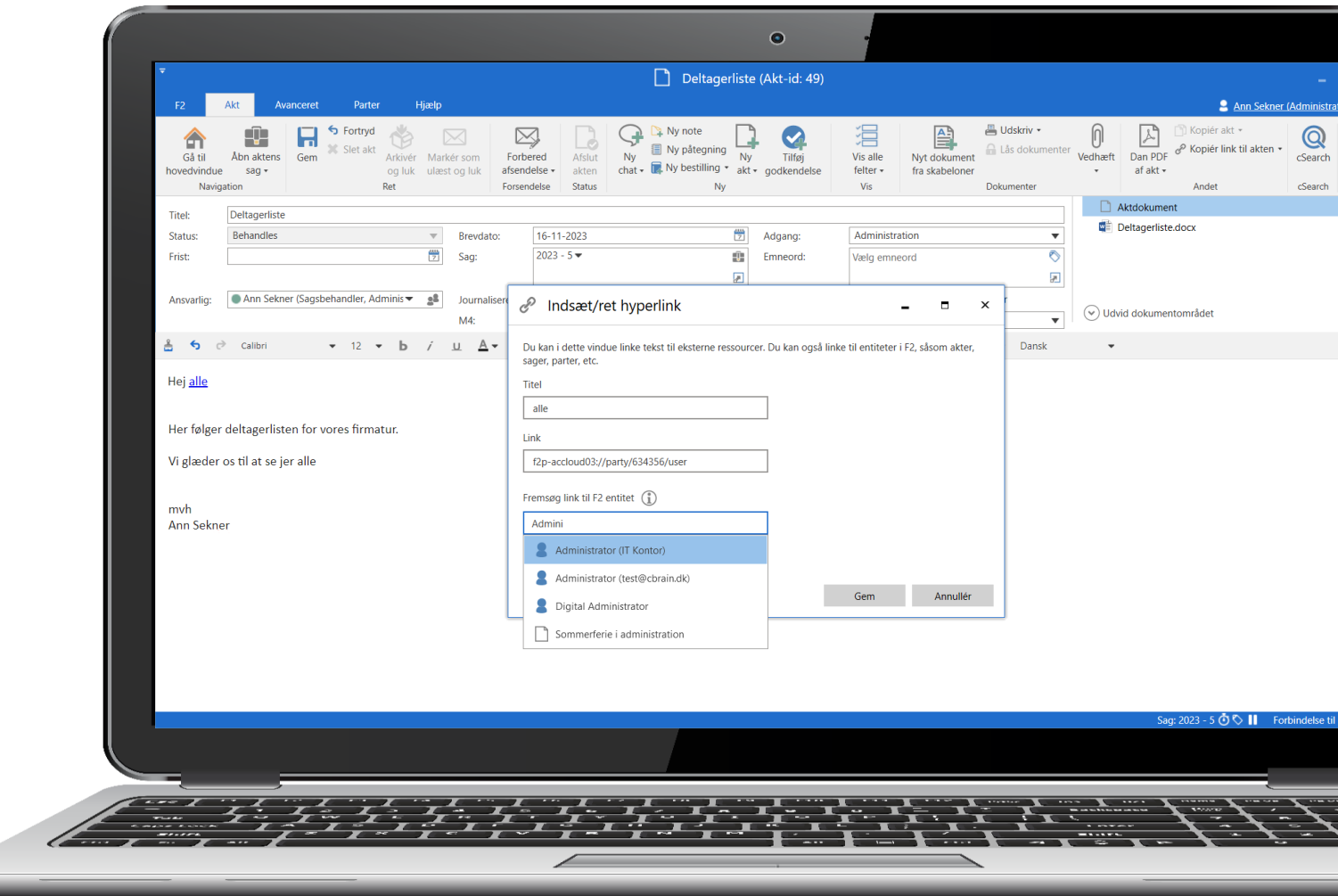

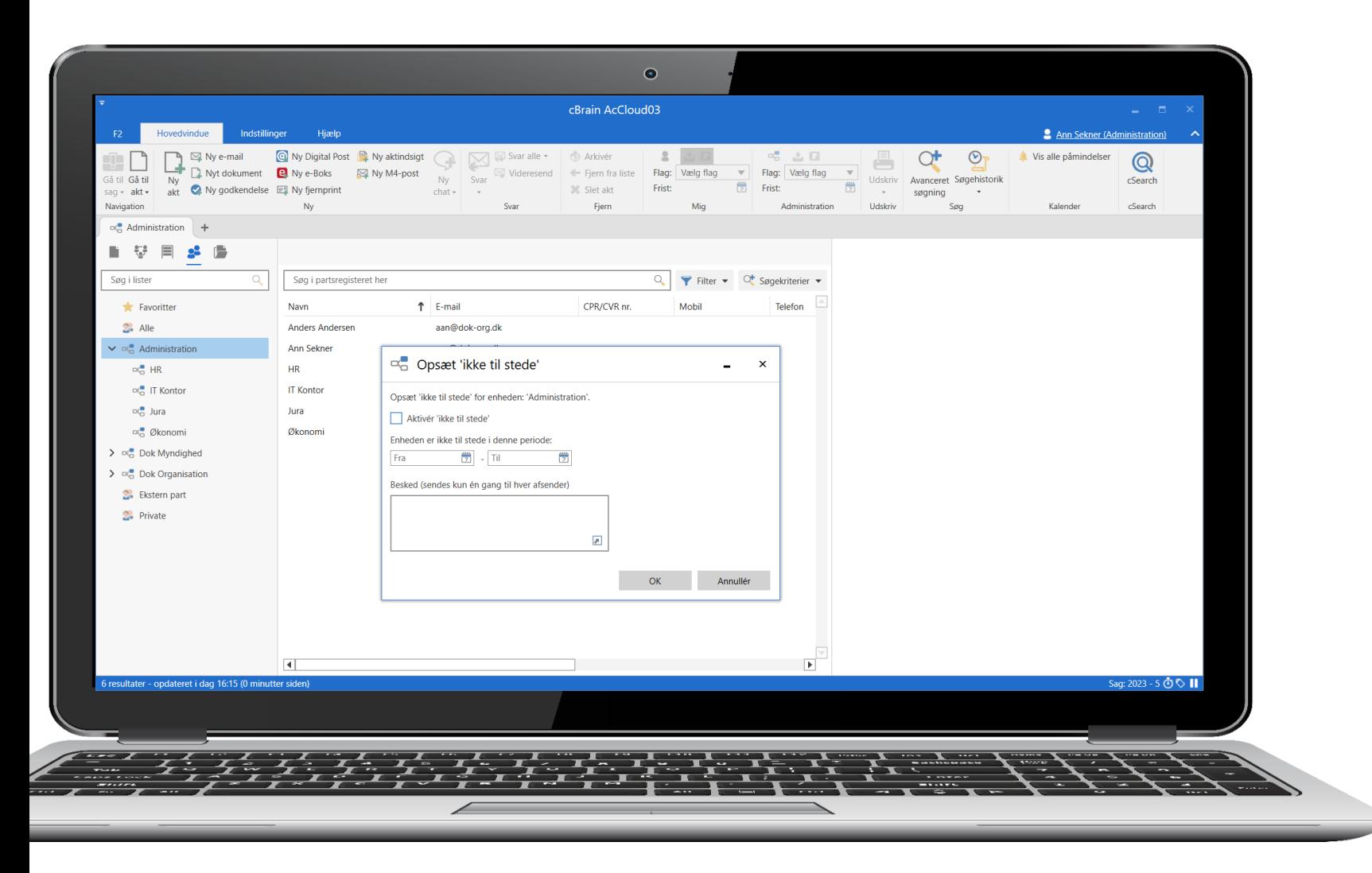

### "Ikke til stede" for enheder

### Forbedring

Opsæt "ikke til stede" for en enhed med højrekliksmenuen i partsregistret.

### Fordel

Mulighed for at give andre brugere besked om, at en enhed ikke er til stede.

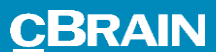

## Brugerindstillinger

Nye muligheder for at opsætte personlige indstillinger.

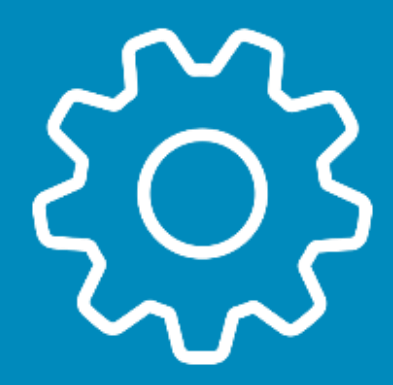

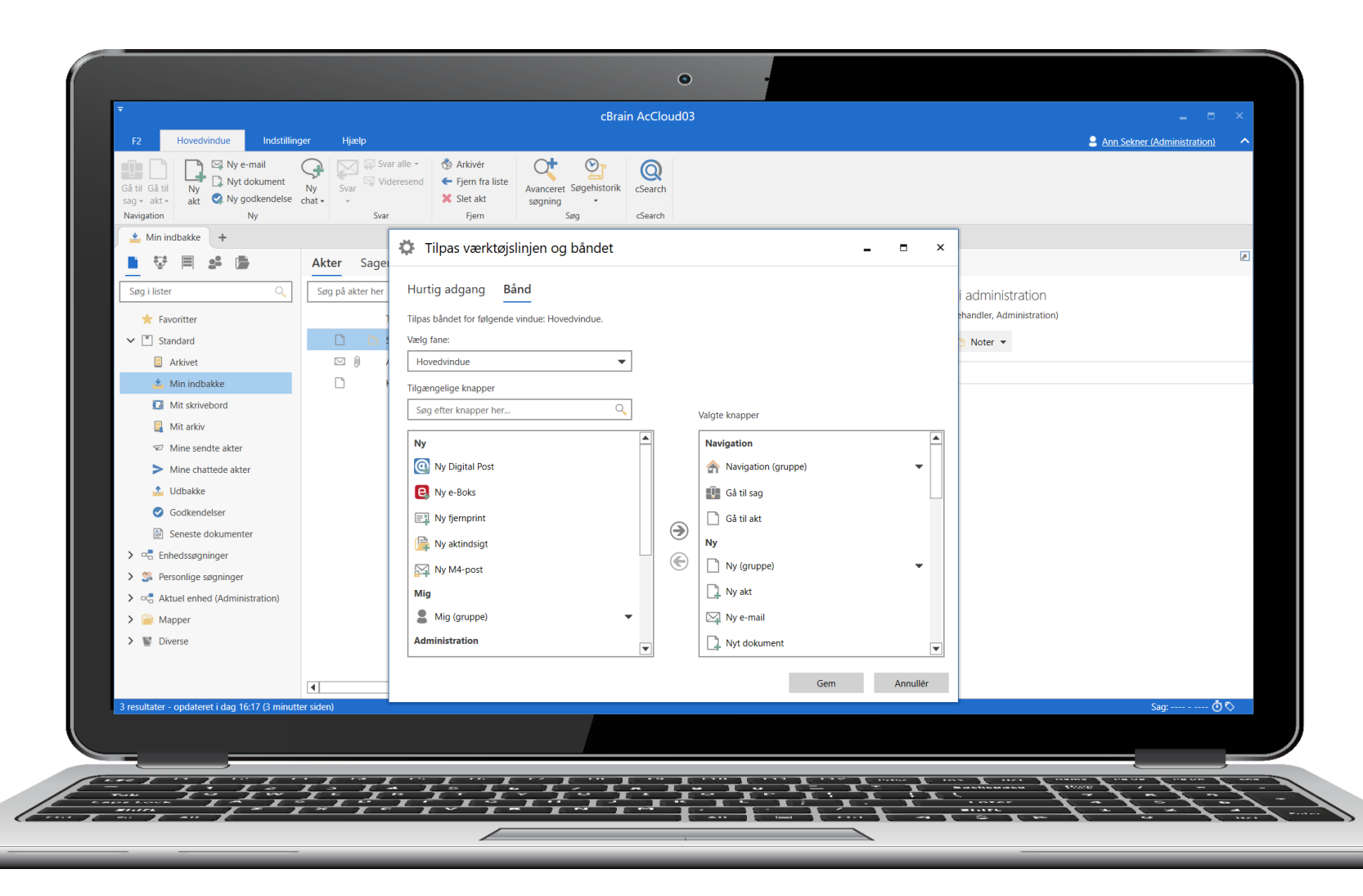

### Tilpas båndet

### Forbedring

Tilpas, hvilke menupunkter der skal vises på båndet i akt-, sags- og hovedvinduet.

Skjulte menupunkter kan stadig tilgås via tastaturgenvej.

### Fordel

Nemmere at tilpasse båndet i F2 til dine egne behov og arbejdsgange.

### Re-design af dialog til "Hurtig adgang"

### Forbedring

Nyt design af dialogen til at tilpasse "Hurtig adgang" og menupunkter på båndet. Søgefunktion er tilføjet.

### Fordel

Nemmere at vælge, hvilke menupunkter du kan se i akt-, sags- og hovedvinduet, så du bedre kan matche F2 til dine behov.

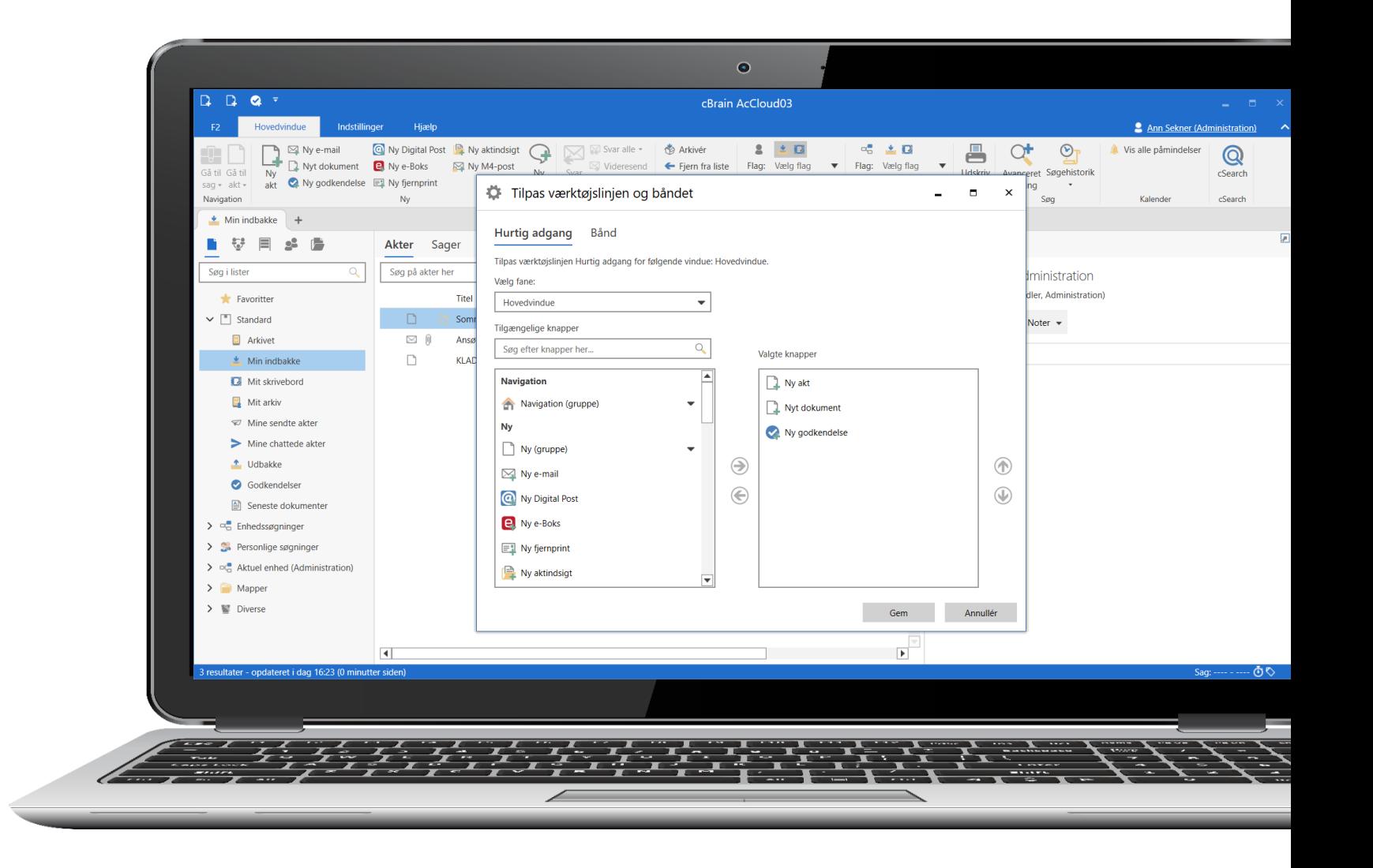

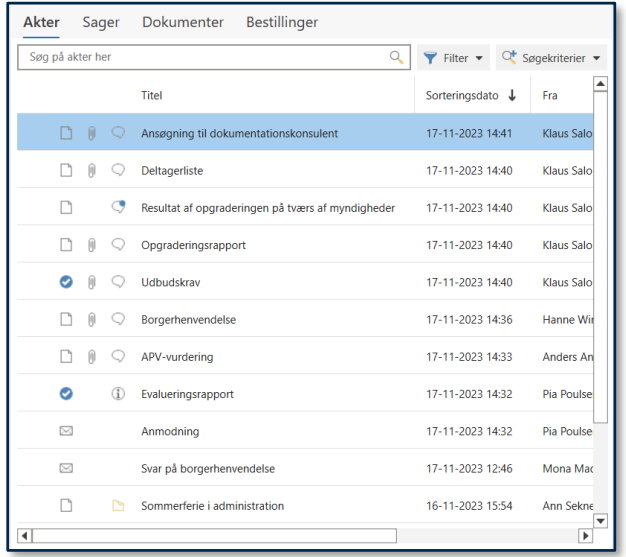

### Rummelig **Standard**

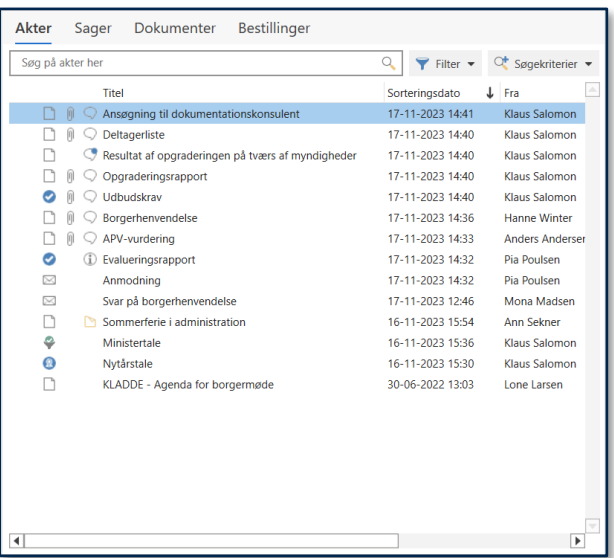

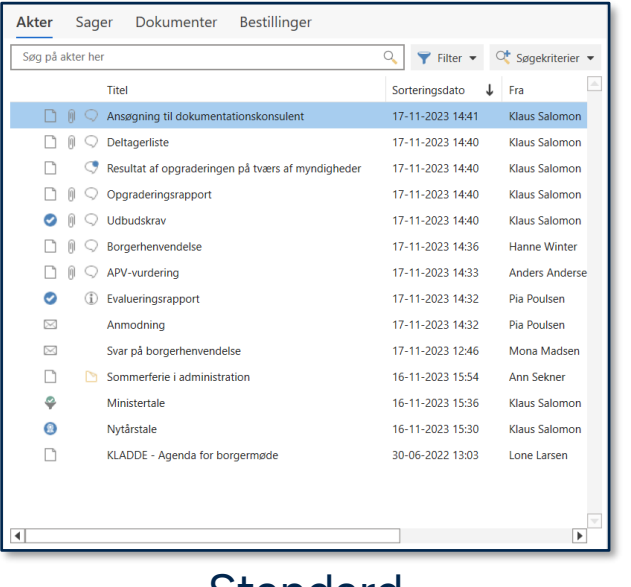

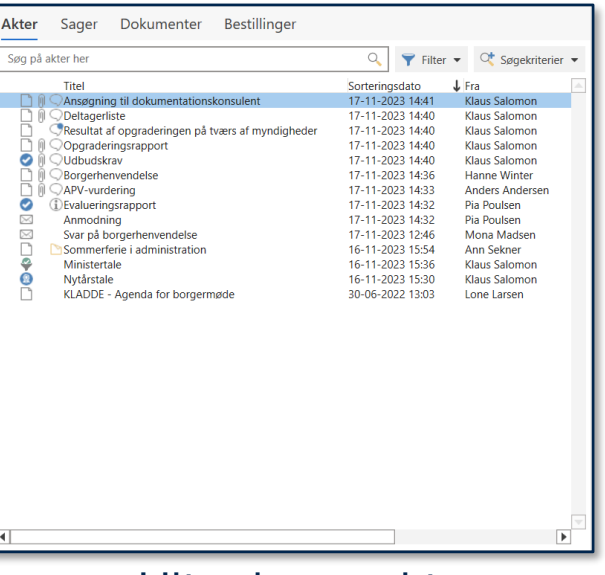

### Fire forskellige visninger af resultatlister

### Forbedring

Vælg imellem fire forskellige visninger af resultatlisten: "Rummelig", "Standard", "Kompakt" og "Ultra kompakt".

### Fordel

Bedre mulighed for at tilpasse visningen af resultatlisten efter dine egne ønsker.

Kompakt Ultra kompakt

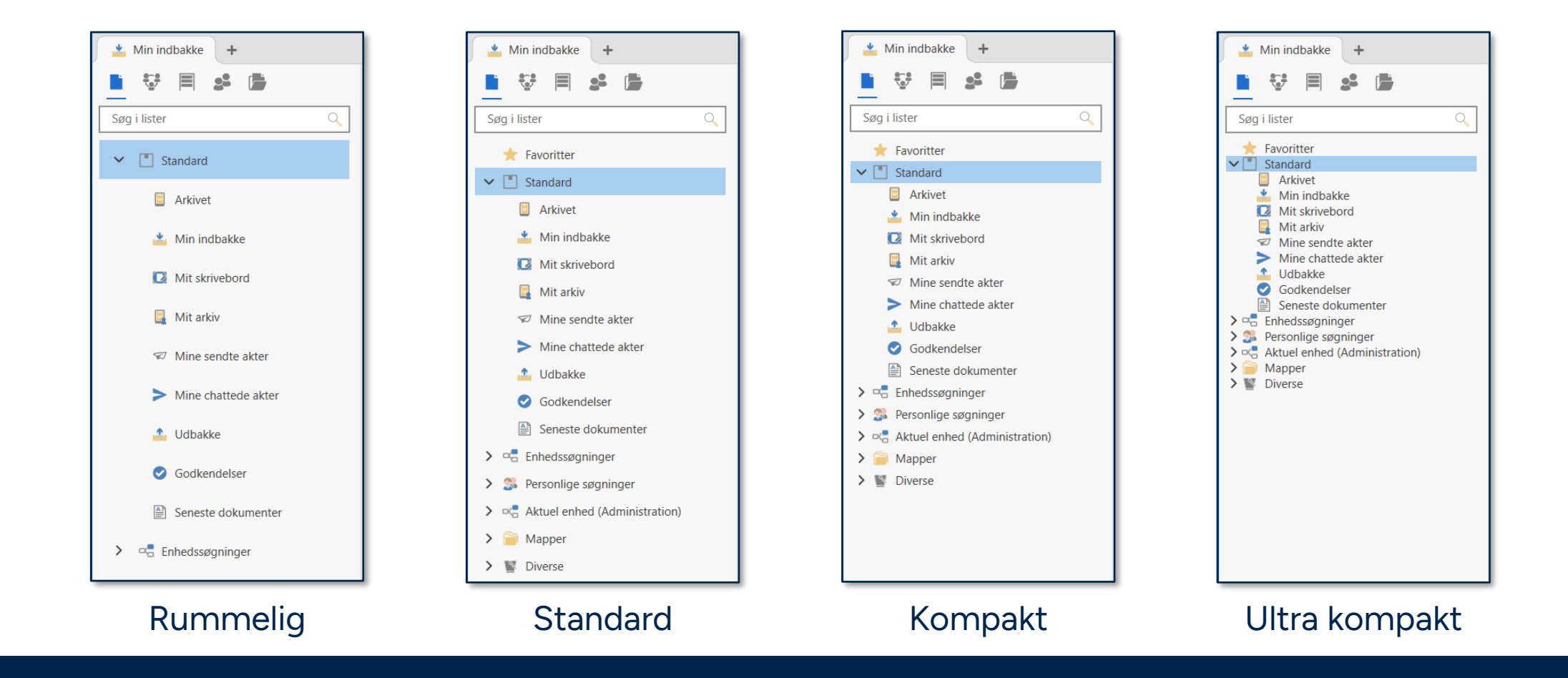

### Fire forskellige visninger af søgelister

### Forbedring

Vælg imellem fire forskellige visninger af søgelisterne i venstre side af hovedvinduet: "Rummelig", "Standard", "Kompakt" og "Ultra kompakt".

### Fordel

Bedre mulighed for at tilpasse visning af listerne.

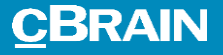

## Bedre brugeroplevelse

Forbedringer af brugeroplevelsen for alle brugere i F2.

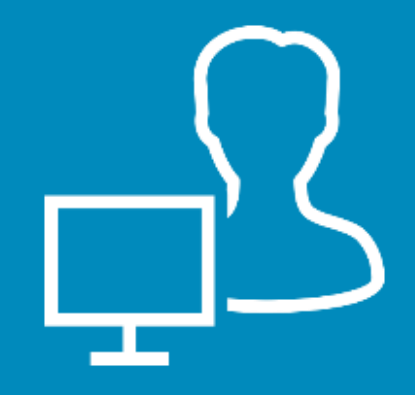

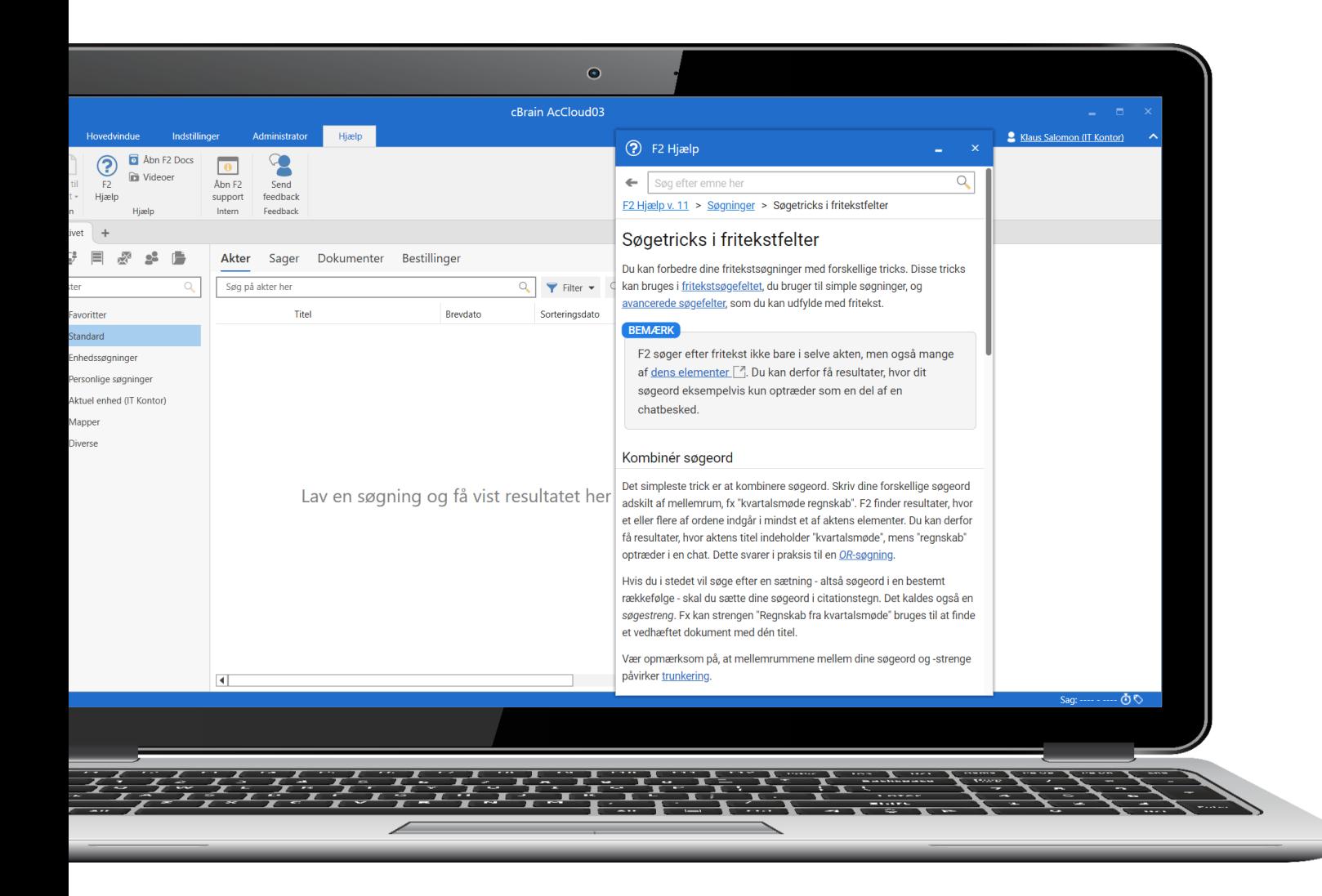

### Nyt indhold til F2 Hjælp

### Forbedring Nye og forbedrede artikler til F2 Hjælp.

Der er også indført flere F1 genveje til specifikke artikler i hovedvinduet.

### Fordel Mere og bedre relevant hjælp direkte i F2.

### Nye tooltips

Forbedring 80 nye og forbedrede tooltips i aktvinduet.

### Fordel

Bedre forståelse for funktioner på akten. Nemmere at finde relevant hjælp.

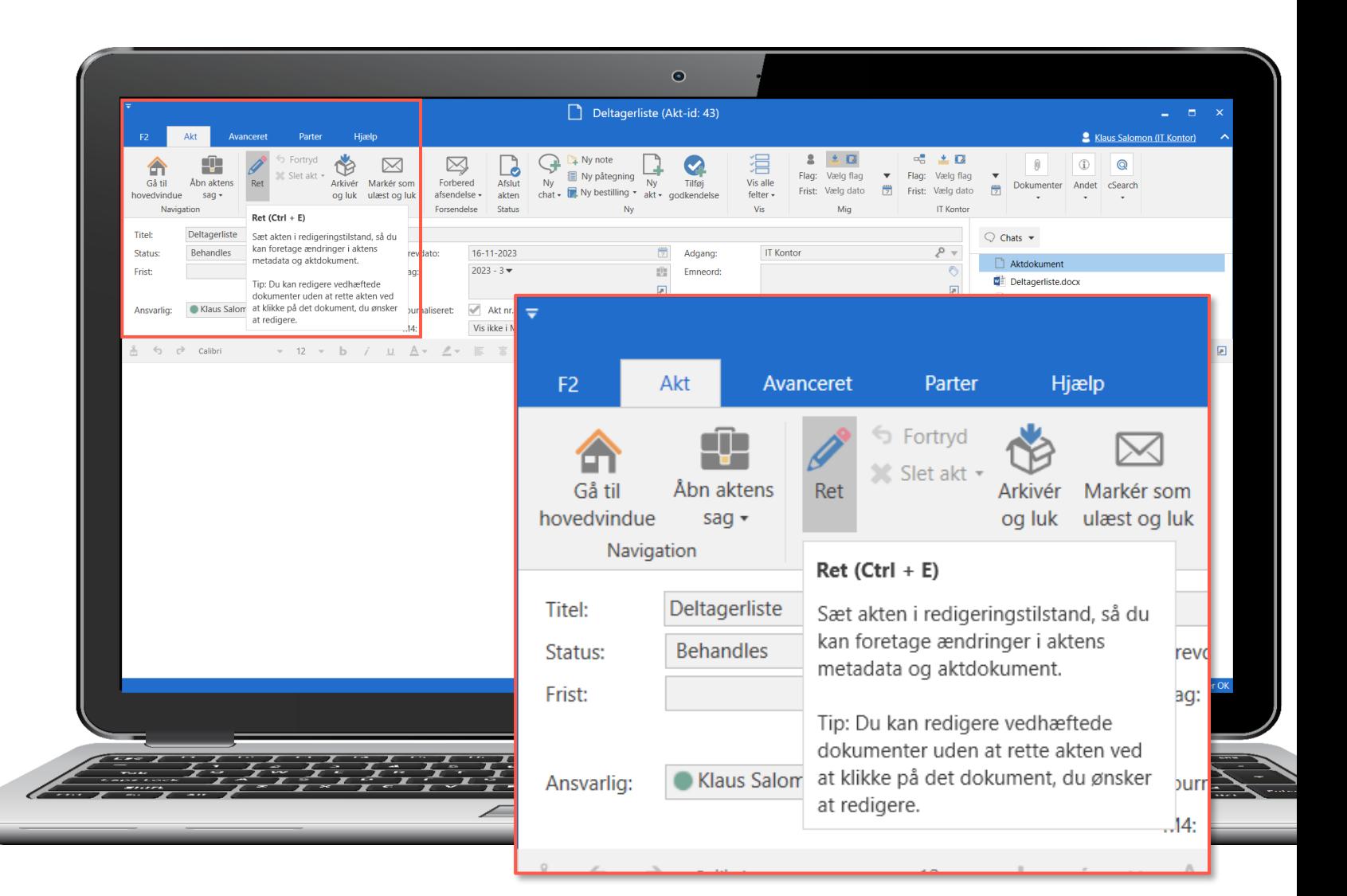

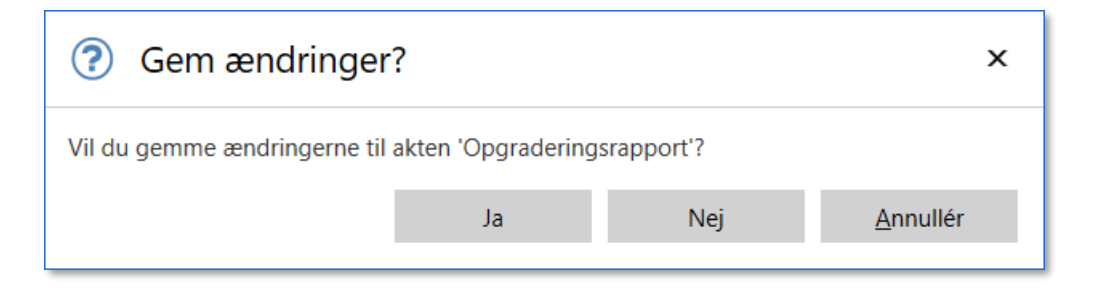

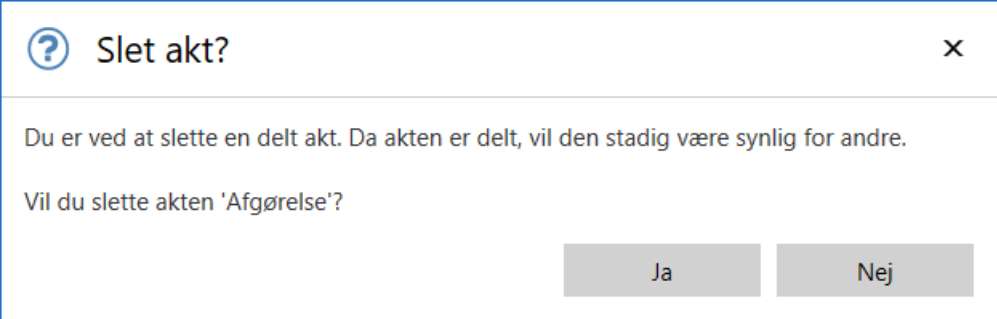

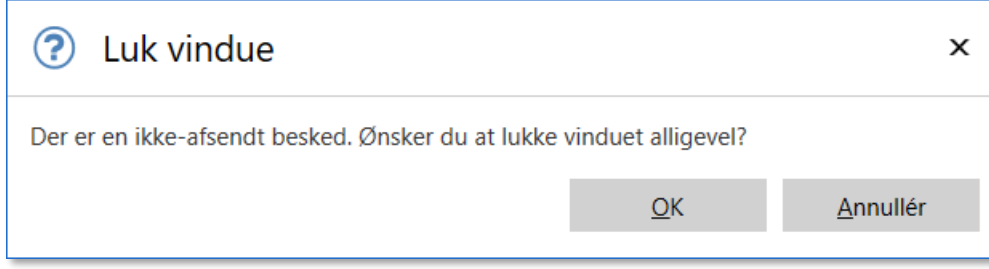

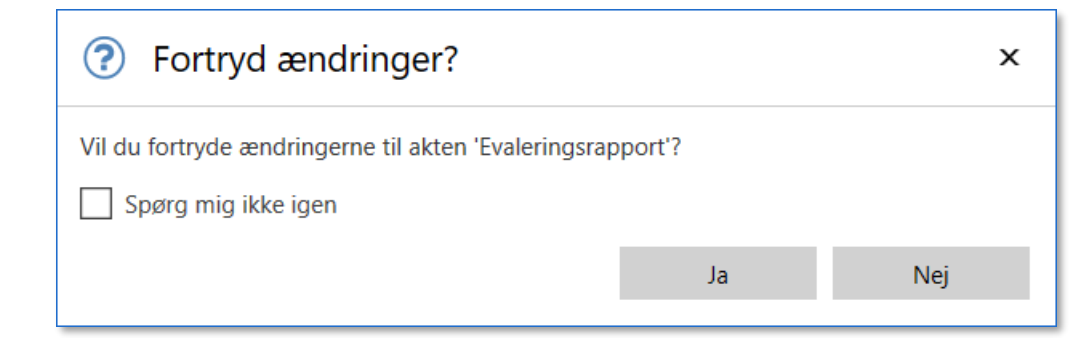

### Designforbedringer til dialoger

### Forbedring

En række dialoger med informationer og spørgsmål har fået nyt og forbedret design

### Fordel

Forenklet design, der gør det nemmere at bruge dialogerne.

### Send feedback til cBrain

### Forbedring

Alle brugere kan sende feedback direkte til cBrains brugeroplevelsesdesignere på fanen "Hjælp".

### Fordel

Nemmere for den enkelte bruger at komme med input om deres personlige brugeroplevelse direkte til cBrains designere.

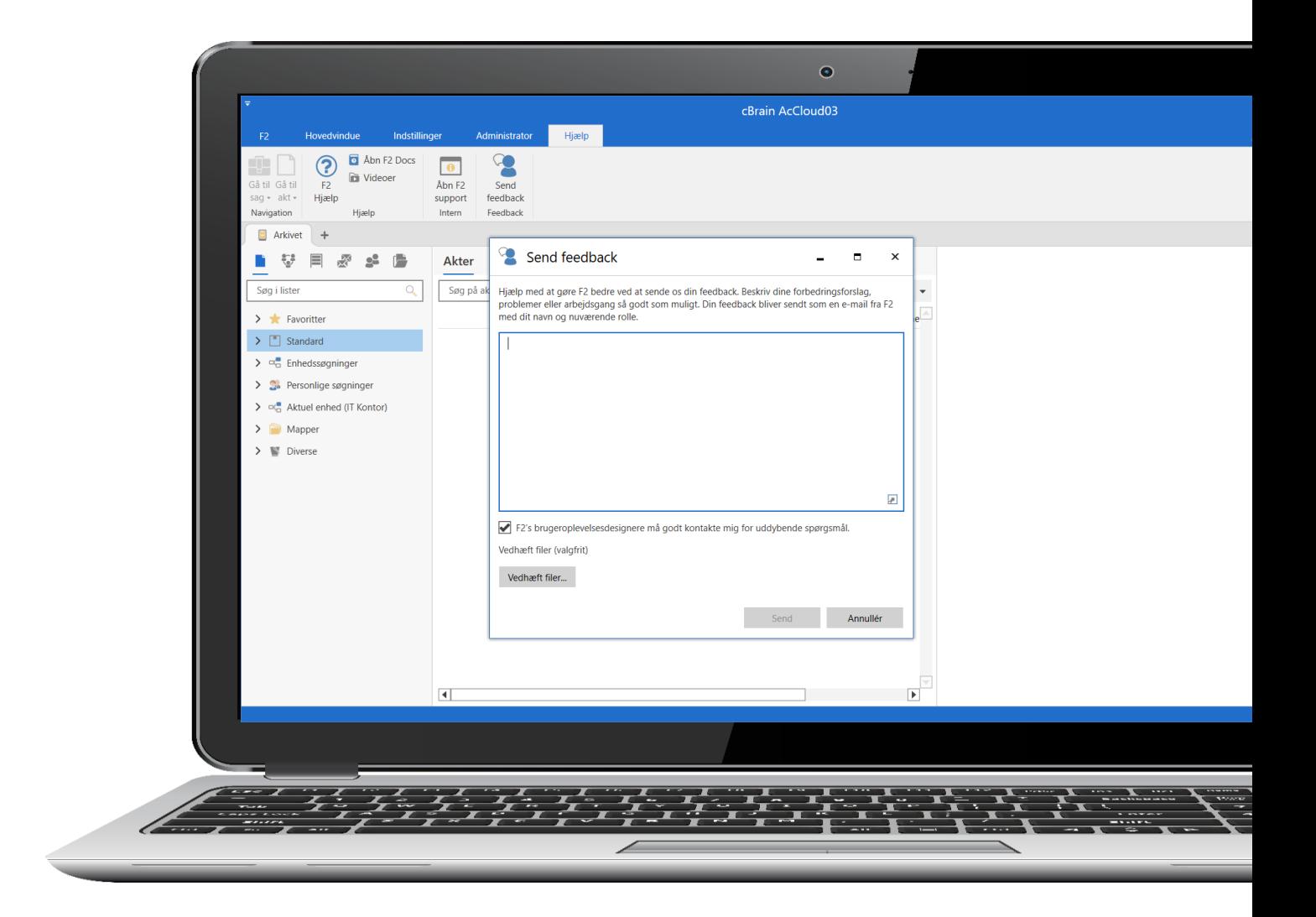

## Tilgængelighed

27

### **Forbedret tilgængelighed ved bl.a.:**

- Zoom ind og ud i dokumentpreview med genvejstaster.
- Tryk "Enter" i flere dialoger for at udføre dialogens OK-handling.
- Sort markering om menupunkter i båndet ved tastaturnavigation.

### Performance

### **Forbedret performance ved bl.a. følgende funktioner:**

- Tilføj og fjern brugere fra adgangsgrupper.
- Læst-markér flere akter i hovedvinduet.
- PDF-generering.

28

- Dan dataudtræk til F2 Analytics og F2 Data Transfer Service.
- Vis vinduet "Oprydningslister".

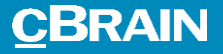

## Bestillinger og godkendelser

Nye funktioner til bestillinger og godkendelser.

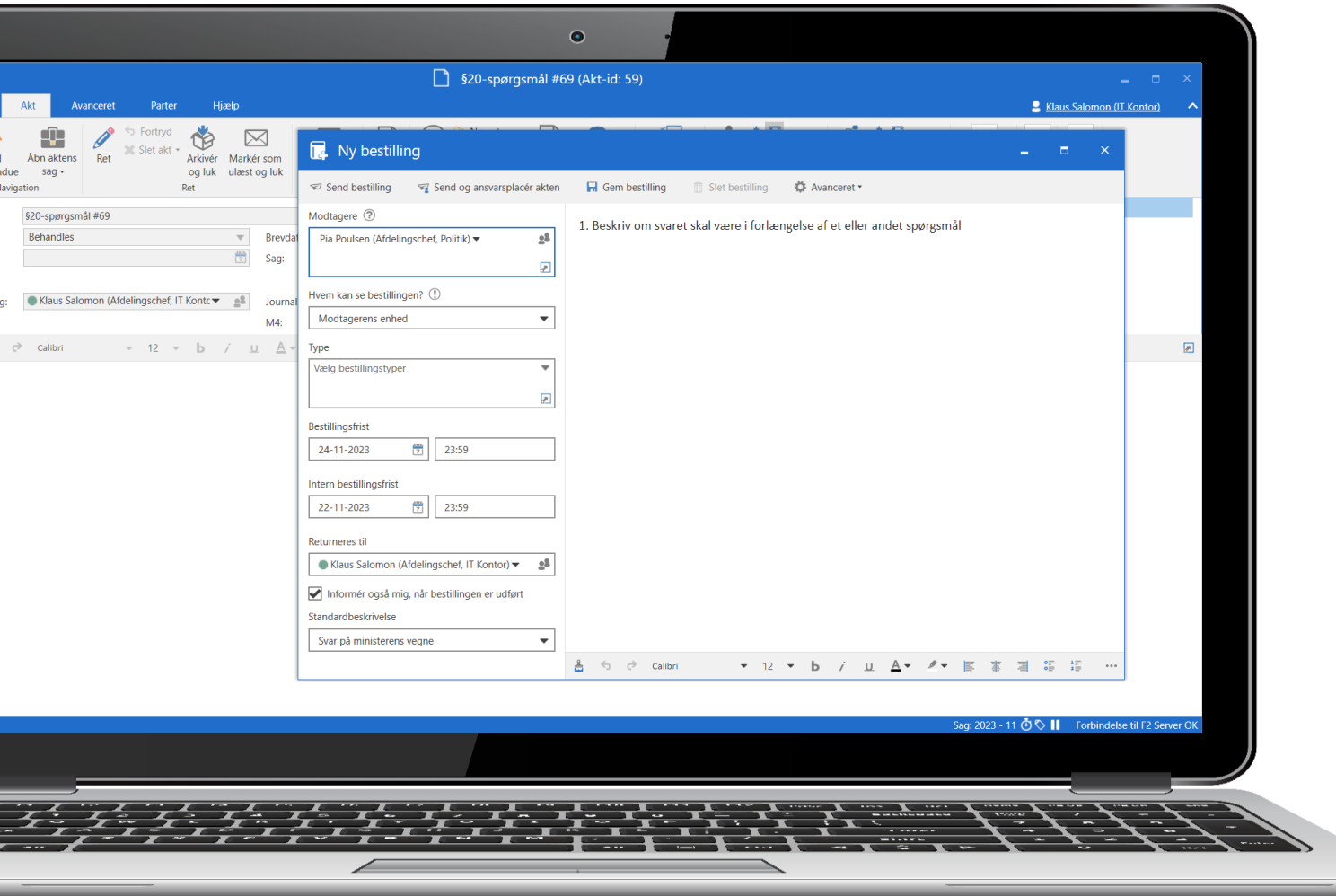

### Nyt bestillingsdesign er standard

### Forbedring

Nyt bestillingsdesign fra v. 10 er nu som standard slået til, når du opretter ny bestilling.

### Fordel

Nemmere og mere overskueligt at afsende, modtage og behandle bestillinger.

### Søg efter kopimodtagere

### Forbedring

Nyt søgefelt i "Avanceret søgning", hvor du kan søge efter kopimodtagere på en godkendelse.

### Fordel

Mulighed for at fremsøge godkendelser, hvor du eller en anden er sat på som kopimodtager.

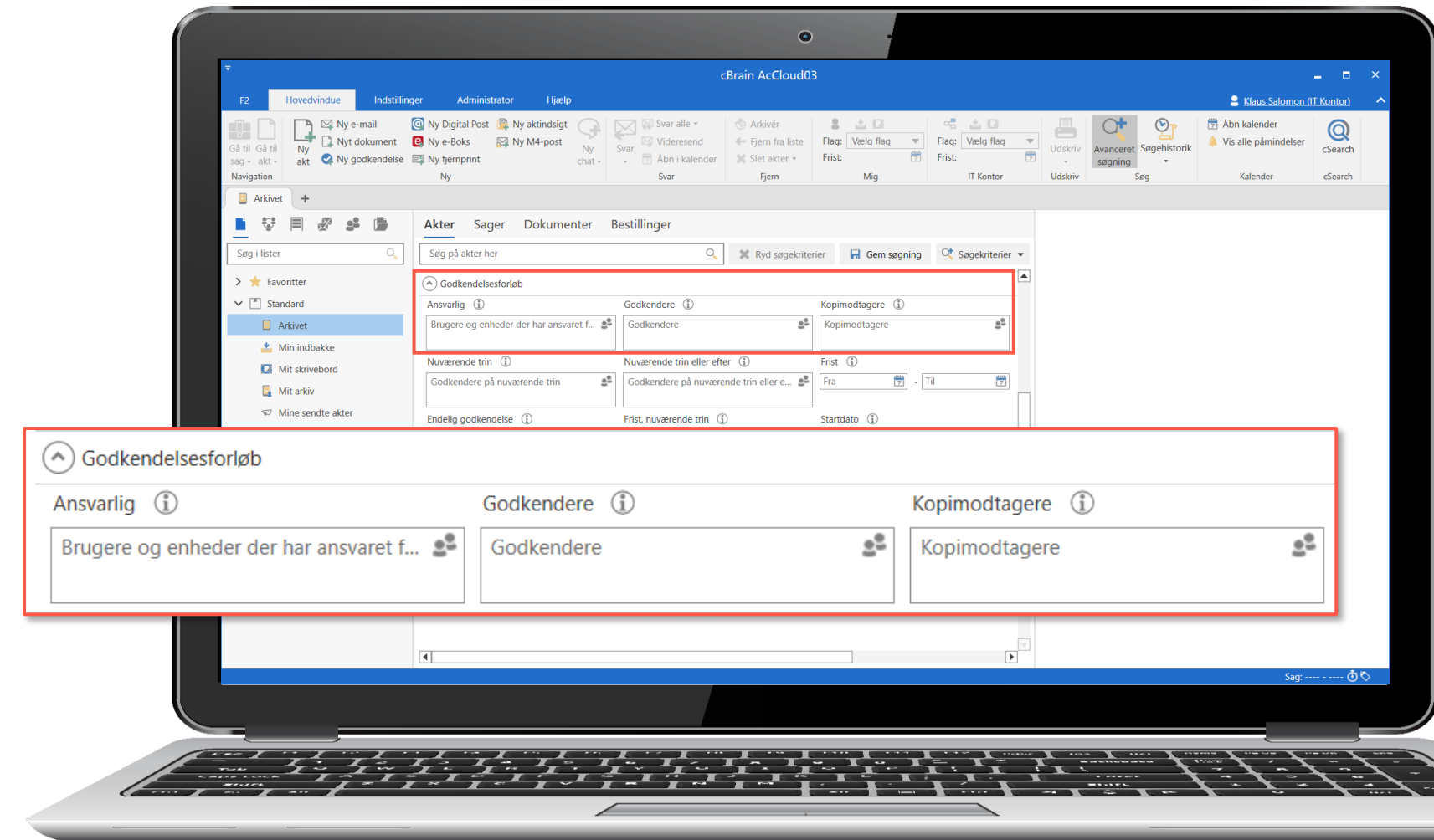

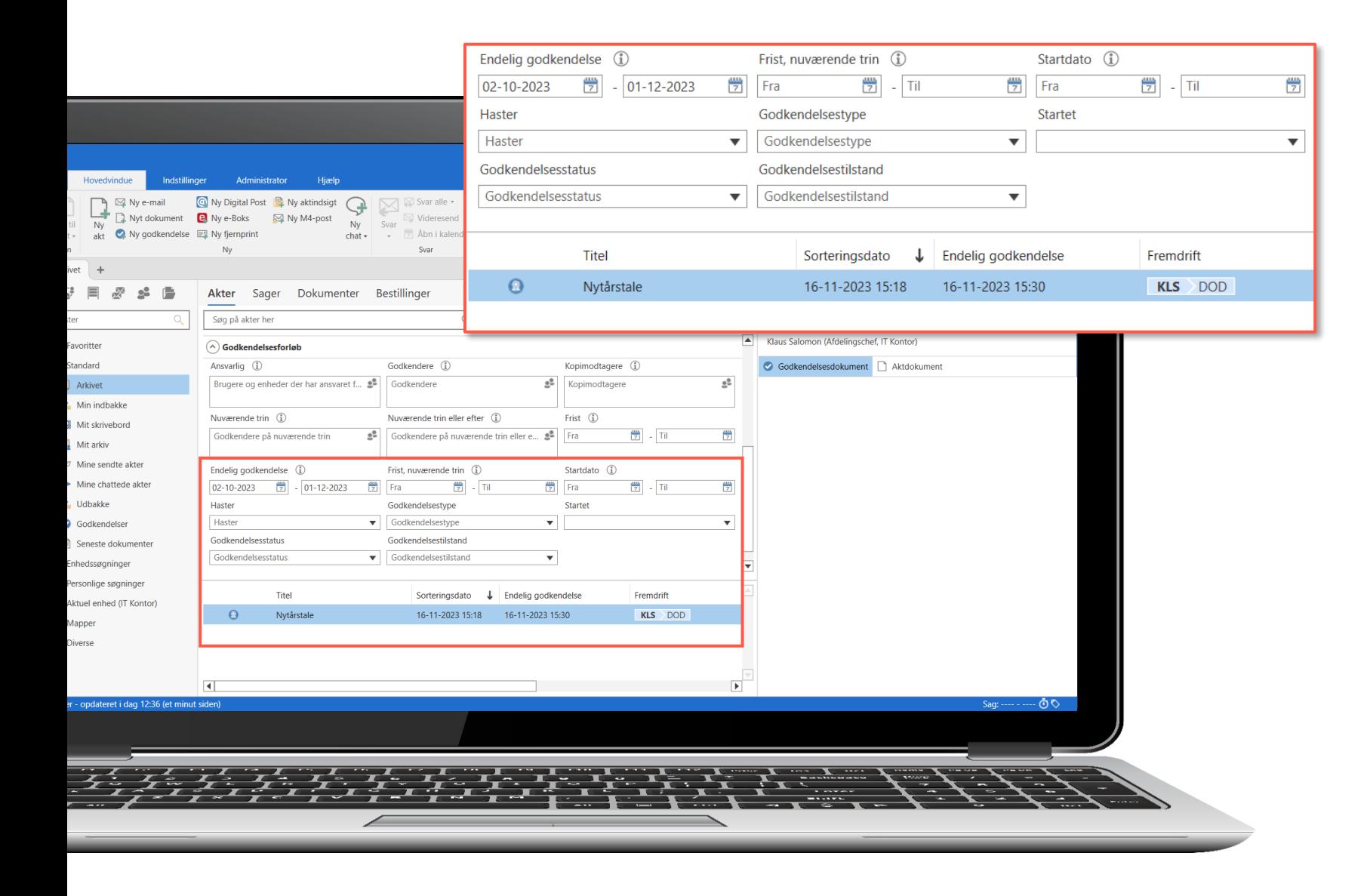

### Søg efter endelig godkendelse

### Forbedring

Nyt søgefelt i "Avanceret søgning", hvor du kan søge efter endelig godkendelse.

Kolonnen "Endelig godkendelse" er også tilføjet til resultatlisten.

### Fordel

Mulighed for at søge efter godkendelser, som er endeligt godkendt indenfor et bestemt tidsrum.

### Alfabetisk sortering af godkendelsesskabeloner

### Forbedring

Listen af godkendelsesskabeloner sorteres alfabetisk i dialogerne "Ny akt" og "Ny godkendelse".

Fordel Nemmere at finde en relevant godkendelsesskabelon.

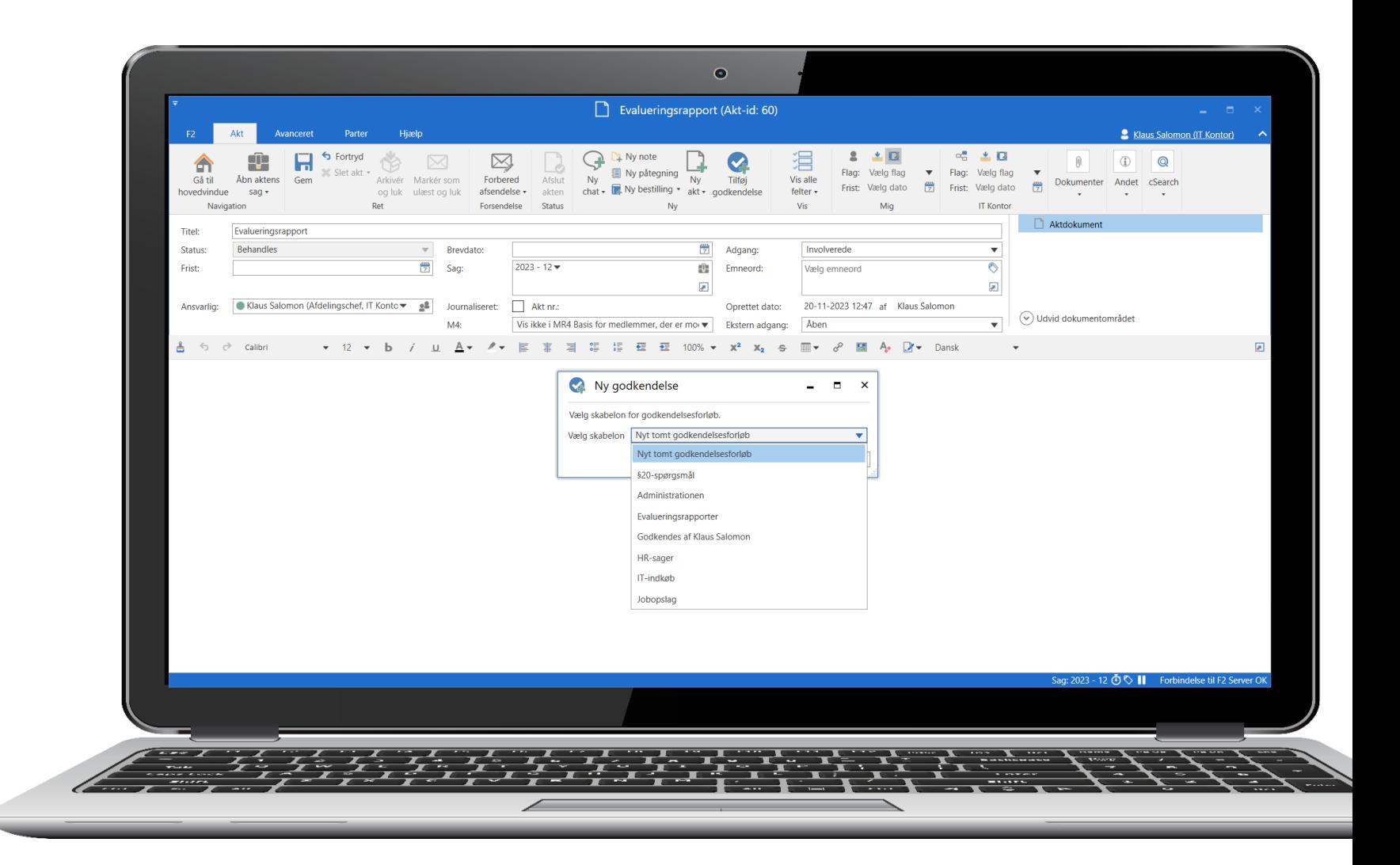

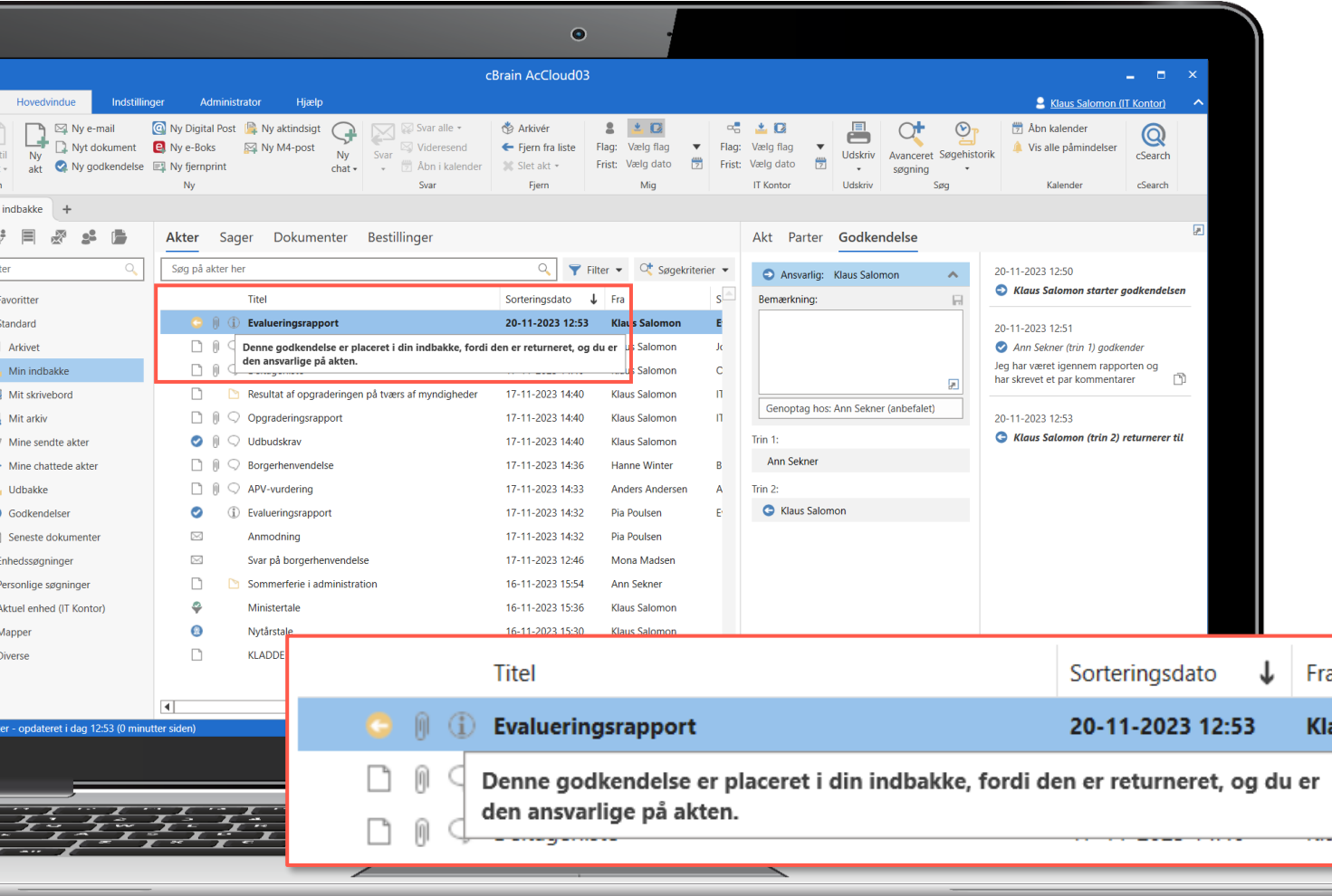

### Bedre hjælpetekst

Forbedring Mere information i hjælpeteksten, når en godkendelse er modtaget i "Min indbakke".

### Fordel

Bedre information om, hvorfor en godkendelse er placeret i "Min indbakke".

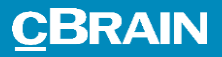

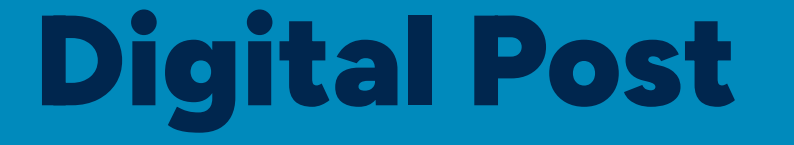

Flere muligheder til Digital Post (Næste generation).

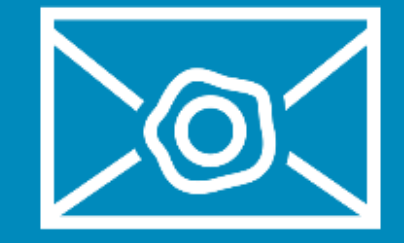

## Digital Post (Næste generation)

### **Nye muligheder:**

36

- Brug aktdokumentet som hoveddokument ved afsendelse og modtagelse.
- Vælg, om Digital Post skal kunne besvares af modtageren.
- Vælg, om Digital Post skal sendes som obligatorisk for modtageren.
- Ved modtagelse af Digital Post, der er videresendt fra borger, lægges borgerens besked i en vedhæftet tekstfil. Tidligere blev beskeden lagt som note på akten.
- Opsæt kontaktpunkt for F2, når F2 ikke er det primære Digital Postmodtagersystem.

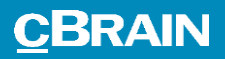

## F2 Manager 2

Ny app til F2 Manager.

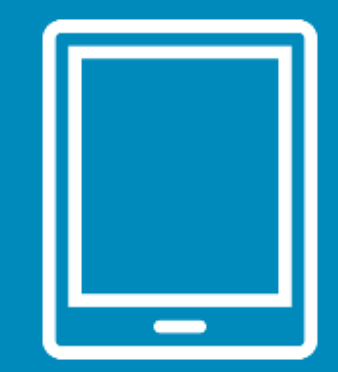

# F2M

Ny, bedre brugerflade Teknologi som andre F2-produkter Bedre tilgængelighed Flere loginmetoder Løbende synkronisering Nemmere implementering af nye funtioner Se møder Behandl godkendelser Annotér dokumenter Chat på godkendelser og møder

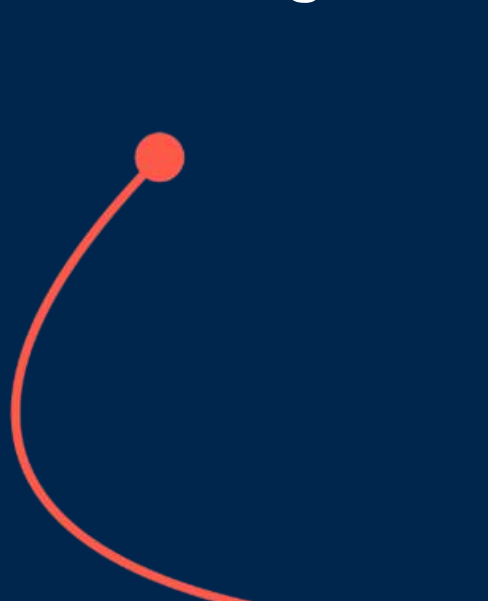

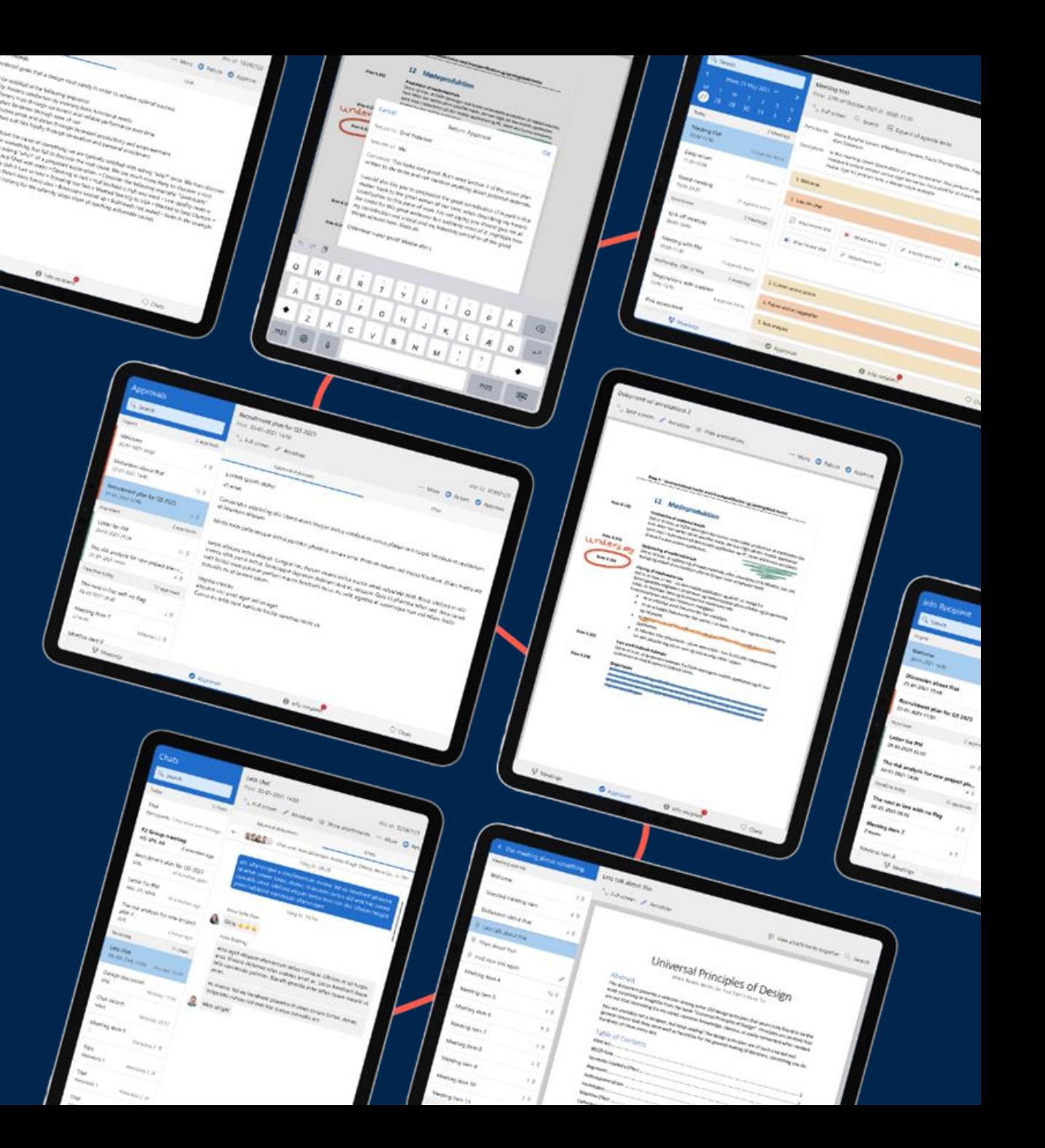

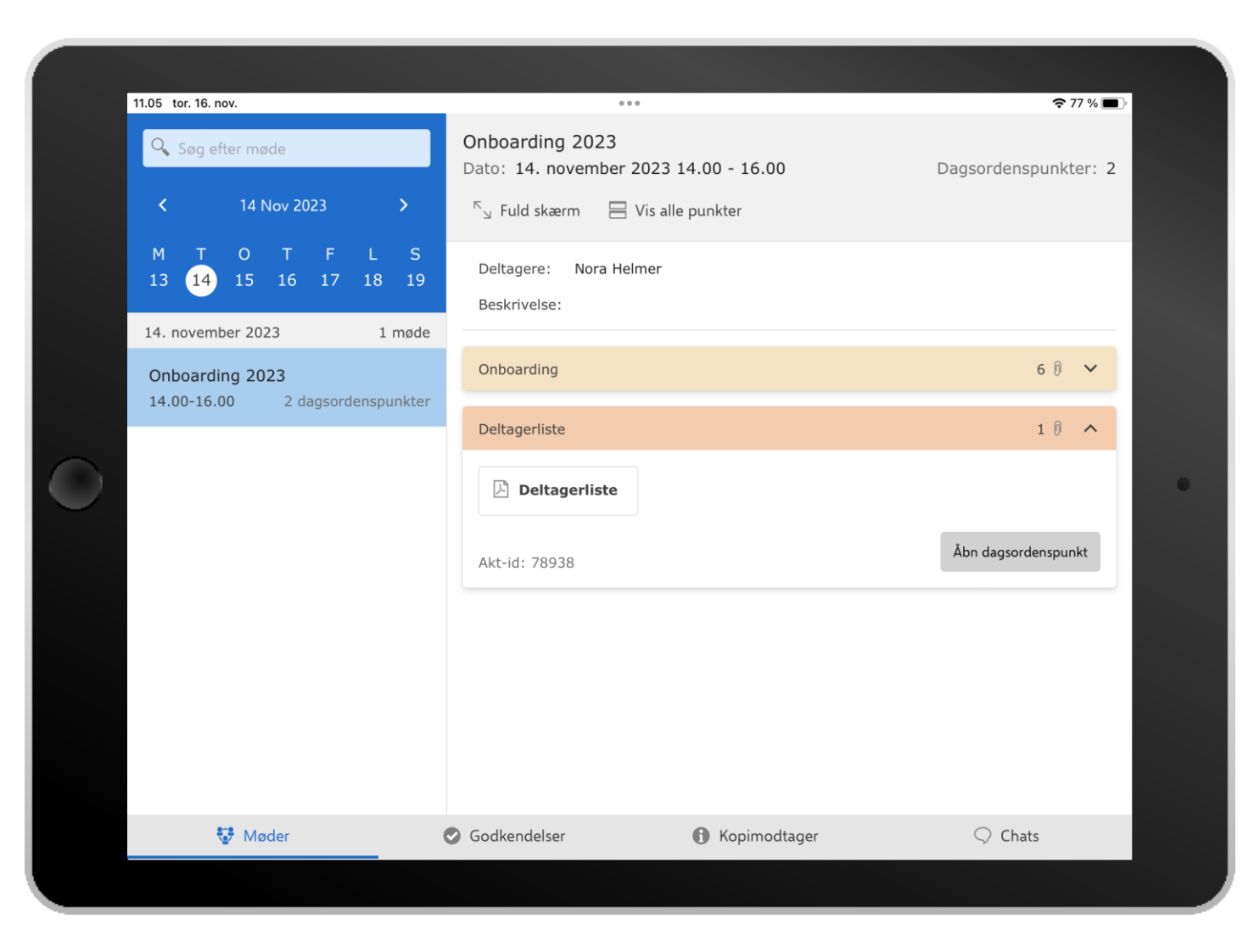

### F2 Manager 2

Nye listevisninger til møder, godkendelser, kopimodtagergodkendelser og chats.

Hver liste har søgefunktion og preview af akter og dokumenter.

Konsekvent og forbedret navigation på tværs af listerne.

### F2 Manager 2

Indbygget chatvindue med oversigt over chatsamtaler på godkendelser og møder.

Understøtter og letter kommunikation mellem f.eks. ledelsessekretariat og minister.

Akt-id er tydeligt fremhævet.

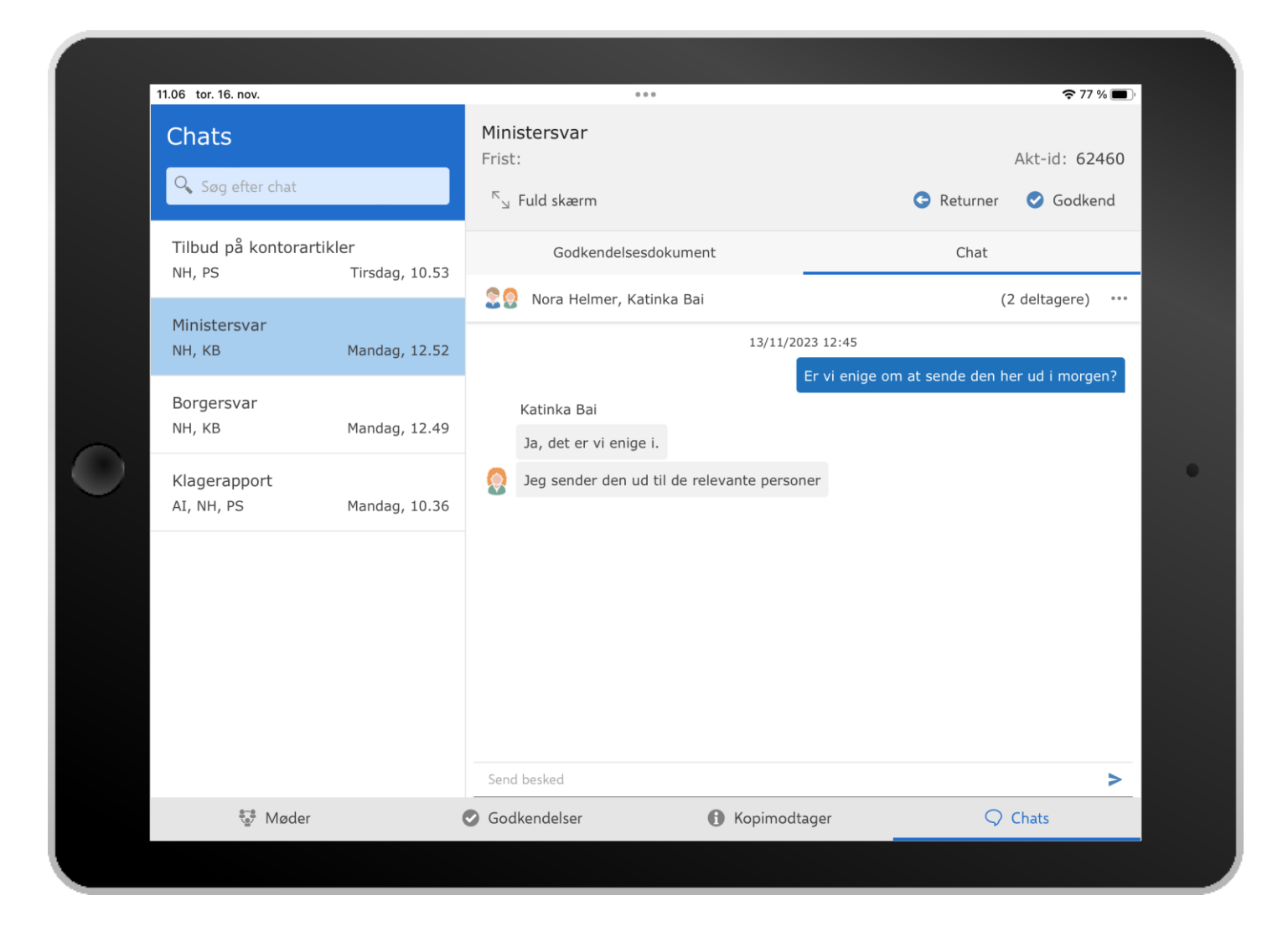

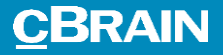

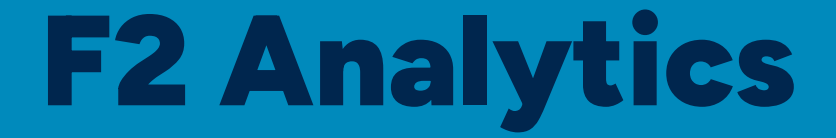

Helt nyt modul til analyse og rapportering.

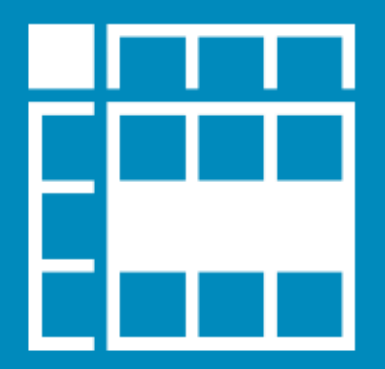

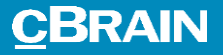

## Administrator

Nye og forbedrede værktøjer til administratorer og superbrugere.

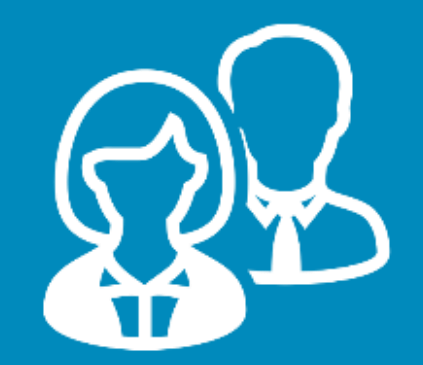

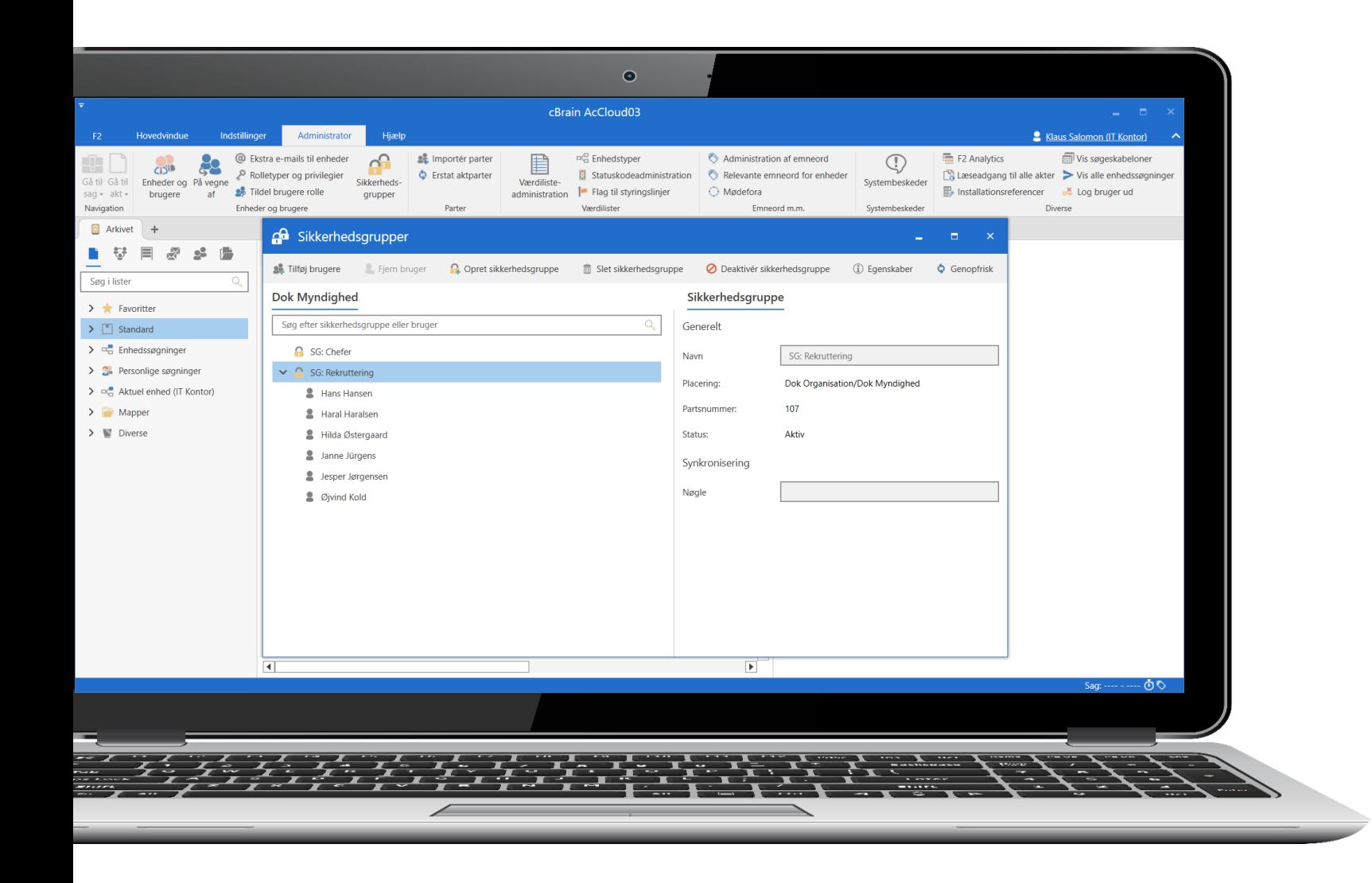

### Nyt vindue til sikkerhedsgrupper

### Forbedring

Nyt vindue til administration af sikkerhedsgrupper. Du kan oprette, slette, aktivere og deaktivere sikkerhedsgrupper samt tilføje og fjerne brugere fra sikkerhedsgrupper.

### Fordel

Overblik og administration af sikkerhedsgrupper er samlet i ét vindue.

### Redigér udvalgte brugeregenskaber

### Forbedring

Nyt privilegie giver mulighed for at redigere udvalgte egenskaber på parter i partsegenskabsdialogen.

Listen af mulige egenskaber kan konfigureres i samarbejde med cBrain.

### Fordel

Giv udvalgte brugere mulighed for at redigere i parters egenskaber, som f.eks. at tilføje billeder af medarbejdere.

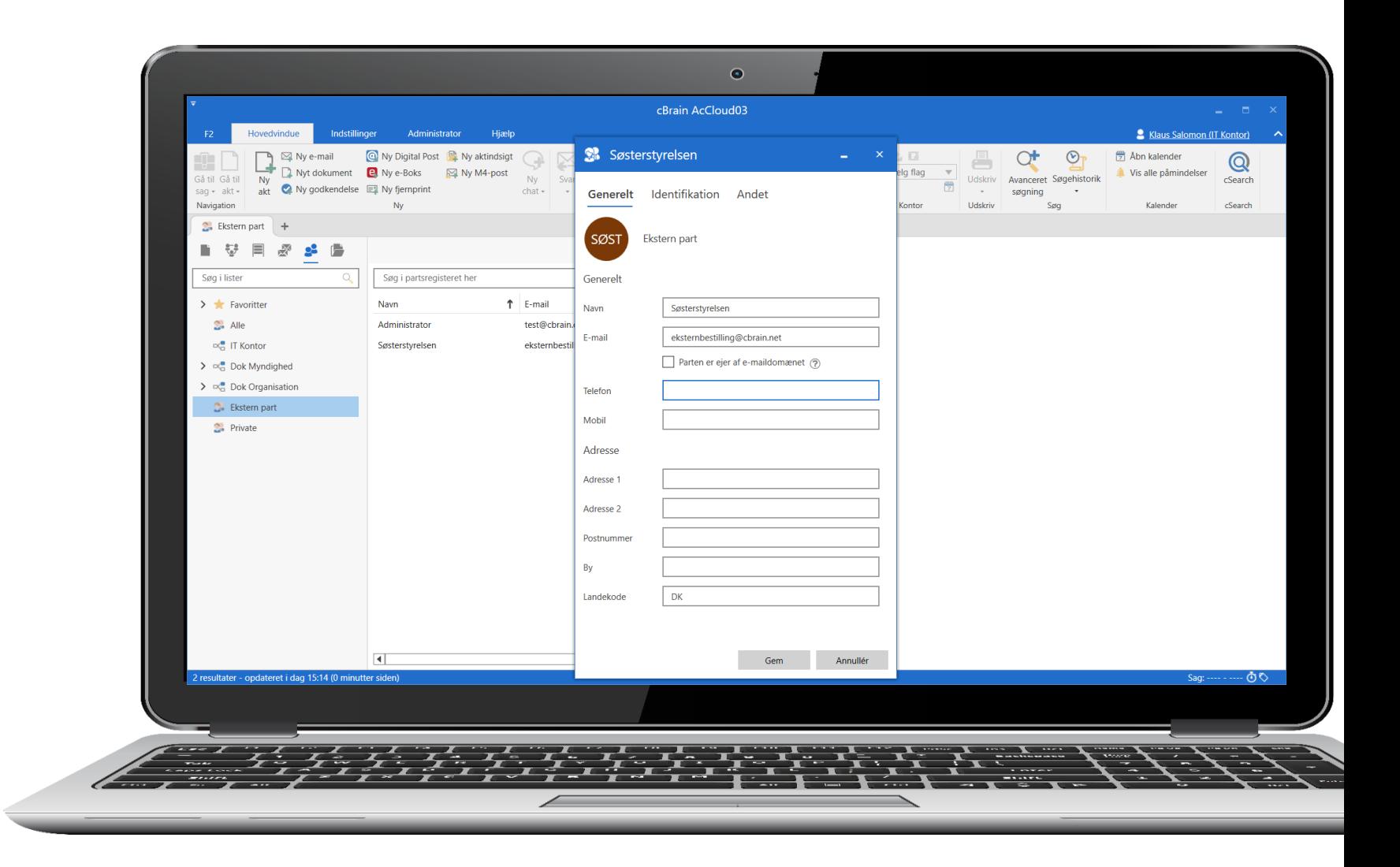

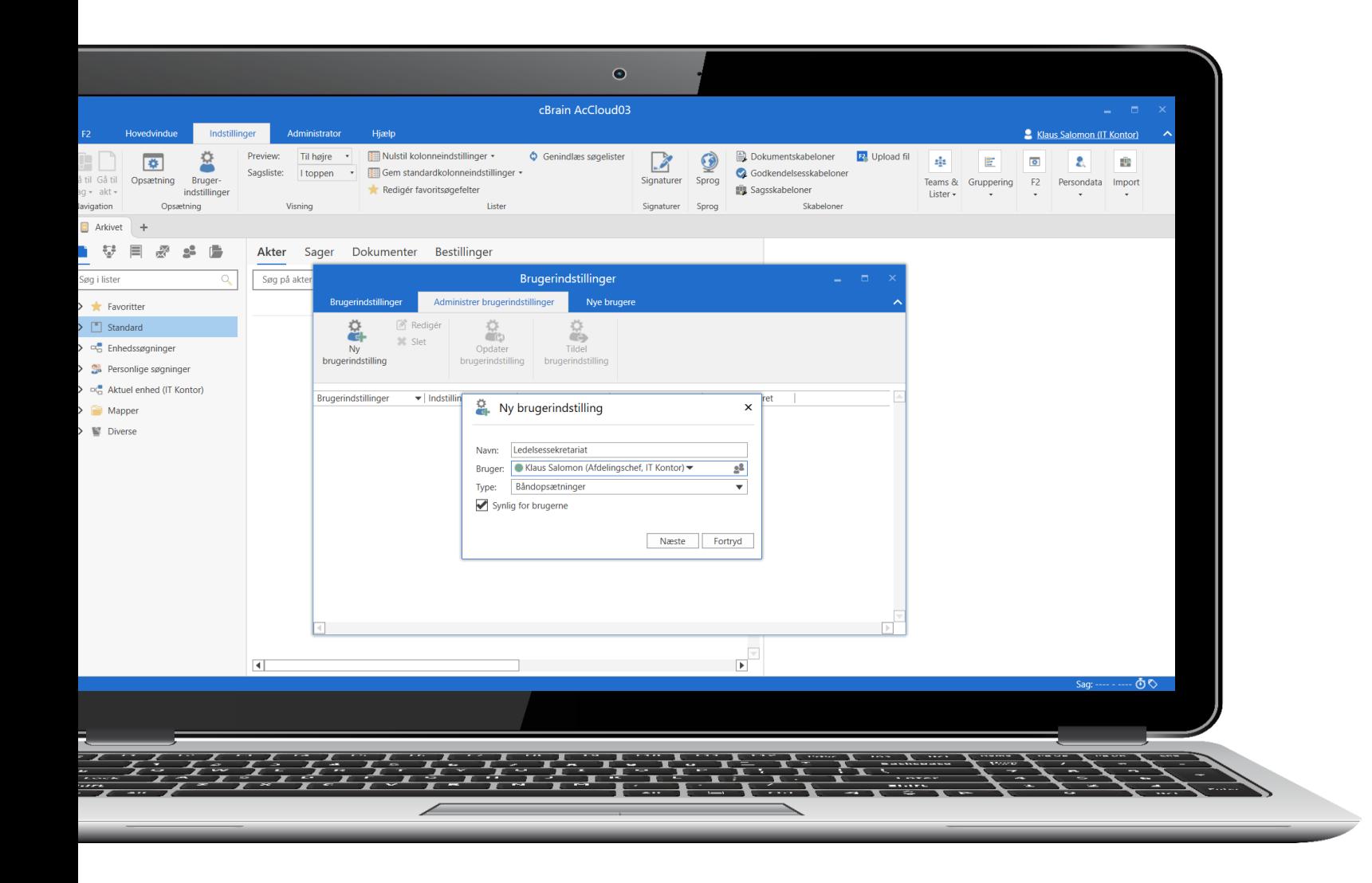

### Tilpas båndet og del opsætning

### Forbedring

Administrator kan tilpasse, hvilke menupunkter der skal vises på båndet i akt-, sags- og hovedvinduet samt værktøjslinjen "Hurtig adgang". Derefter kan indstillingerne skubbes ud til brugere.

### Fordel

Nemmere at tilpasse F2's brugerflade til forskellige brugergrupper og deres specifikke arbejdsgange.

### Tilpas og gem brugerindstillinger

### Forbedring

Tilpas, gem og tildel brugerindstillinger uden at genstarte F2 først.

### Fordel

Nemmere at gemme nye brugerindstillinger og tildele dem til andre brugere.

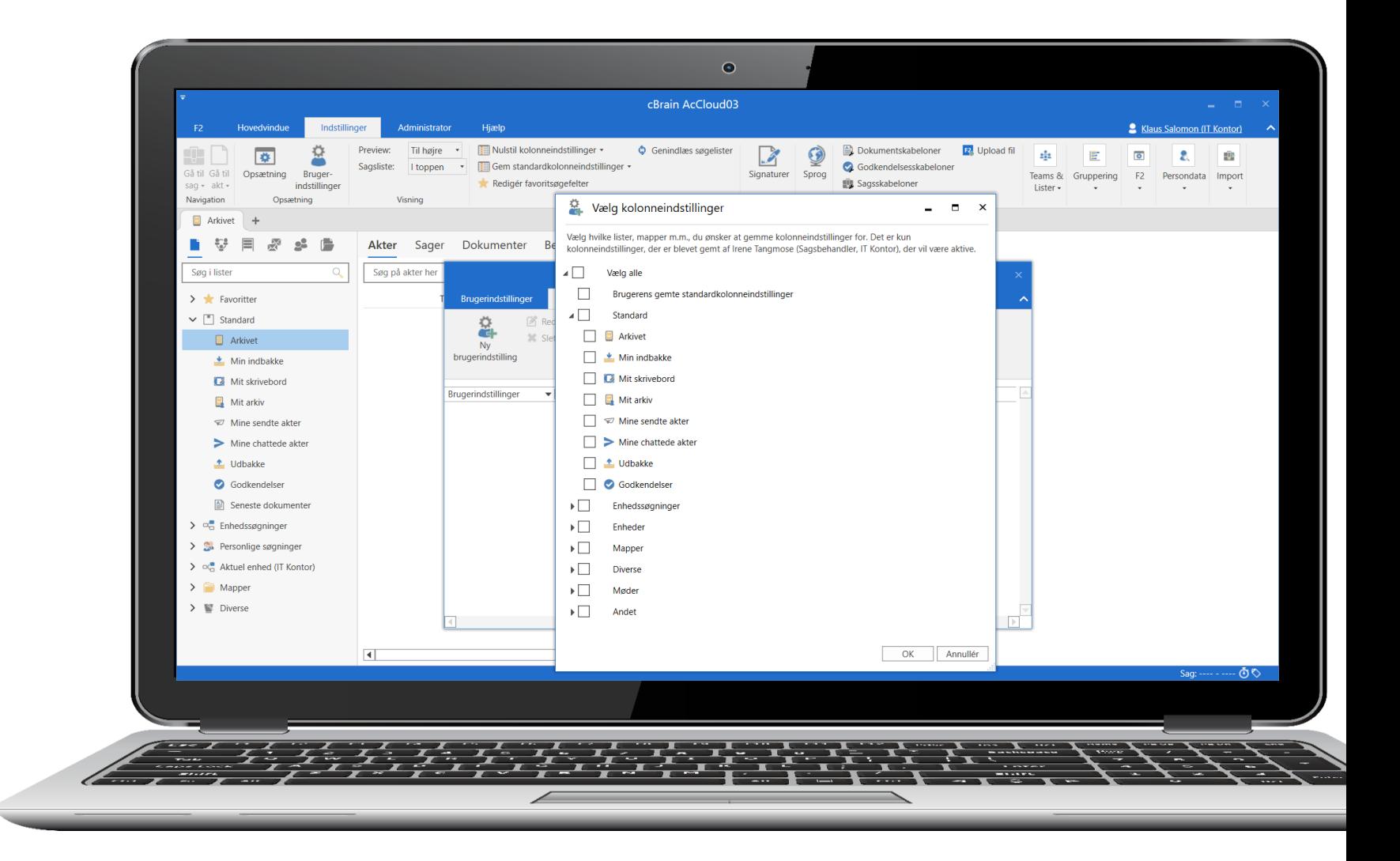

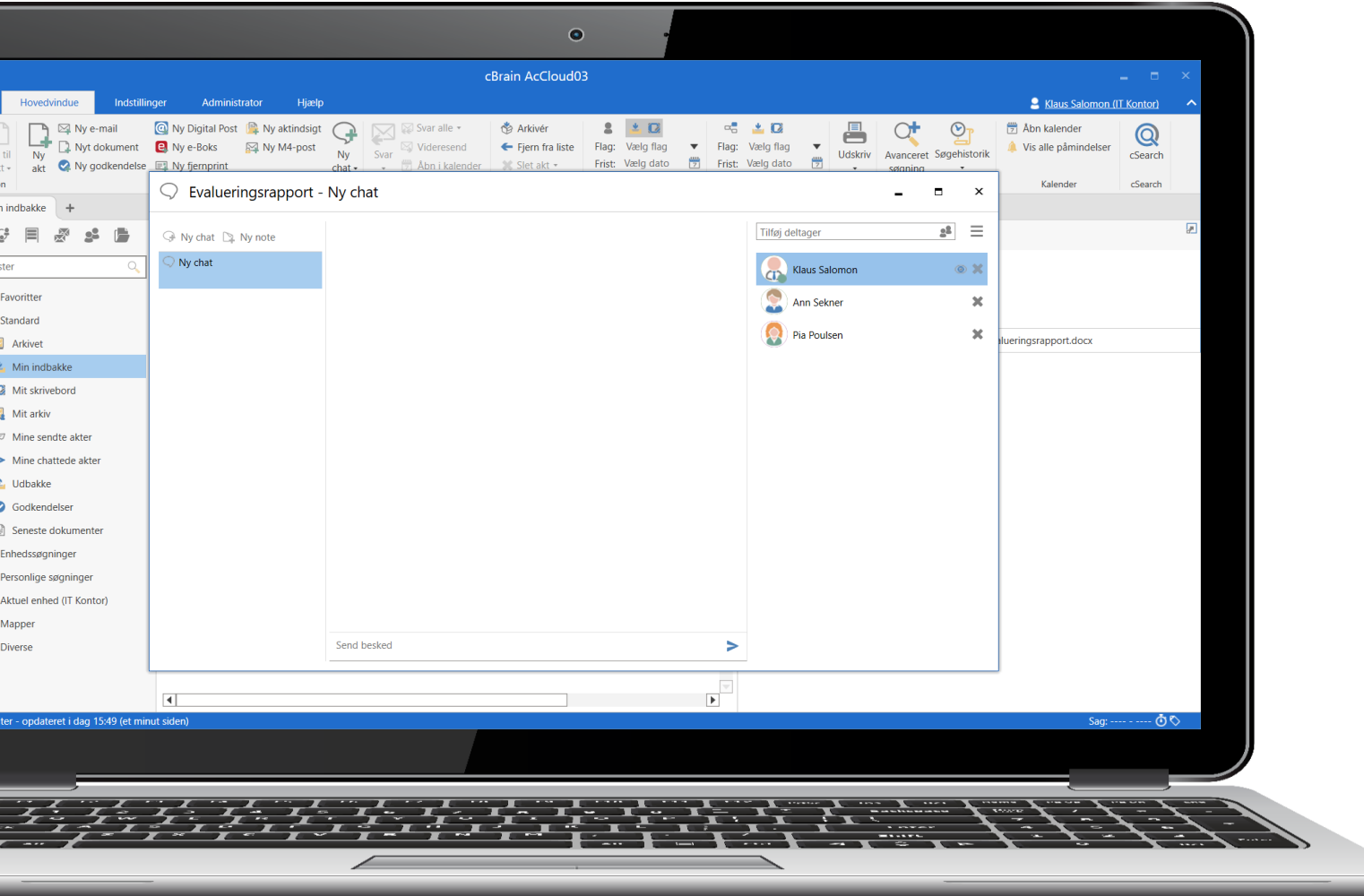

### Ændringer i chatdeltagere logges

### Forbedring

F2 logger, når brugere bliver tilføjet eller fjernet som chatdeltagere. Loggen kan nu hentes som rapport i F2 Analytics.

### Fordel

Mulighed for rapportadministratorer at se ændringer i chatdeltagere.

### Nyt modul: Upload filer til F2's servere

### Forbedring

Upload filer, som f.eks. mailskabeloner og Service Builder-designskabeloner til F2's servere.

Administration og versionsstyring af filer sker direkte i F2's brugerflade.

### Fordel

Mulighed for at tilpasse og rette i udvalgte filer på F2's servere.

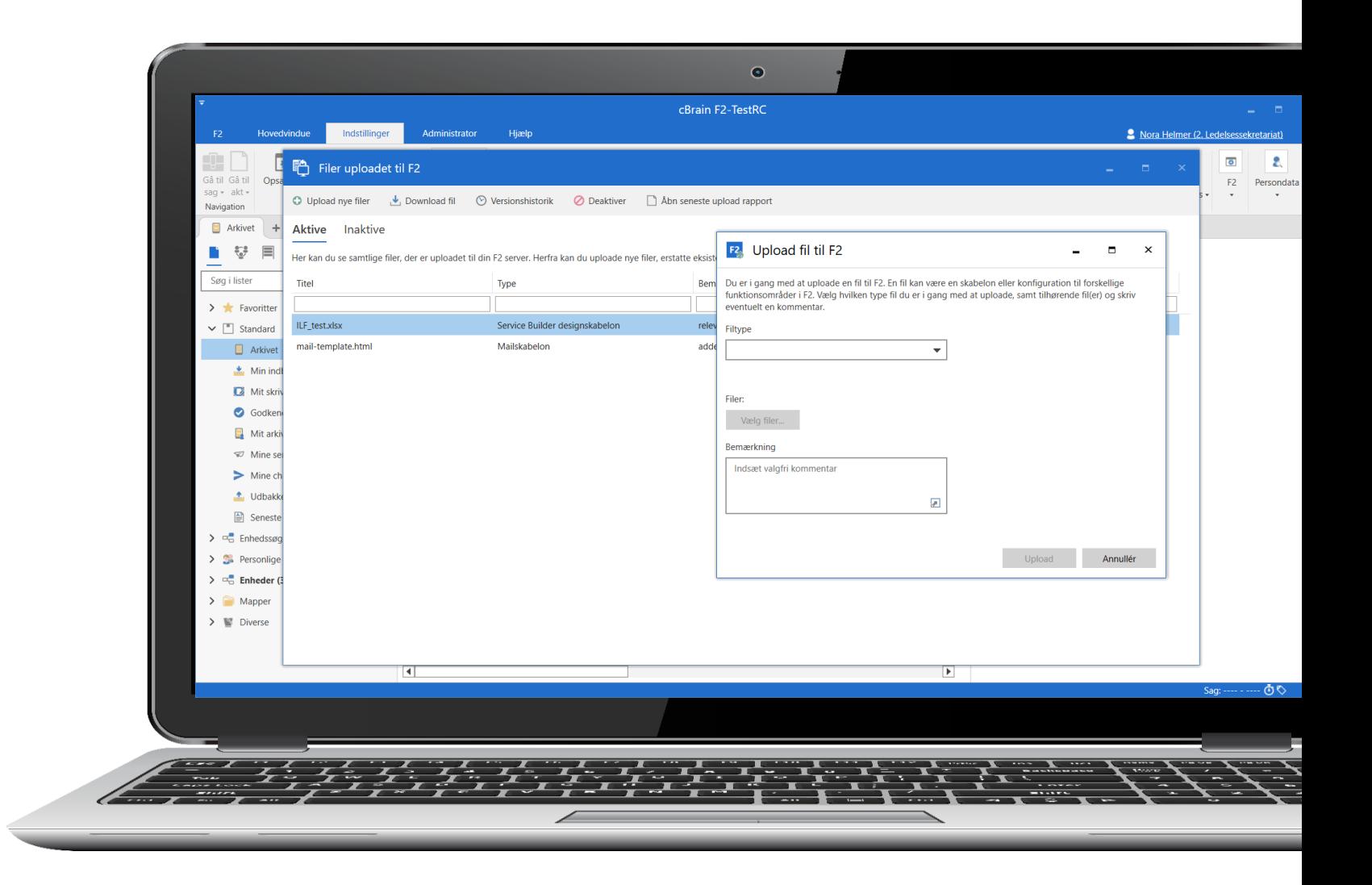

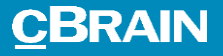

## F2 Service Builder

Nyt modul til at oprette og vedligeholde sagsforløb, selvbetjeninger og styringsreoler.

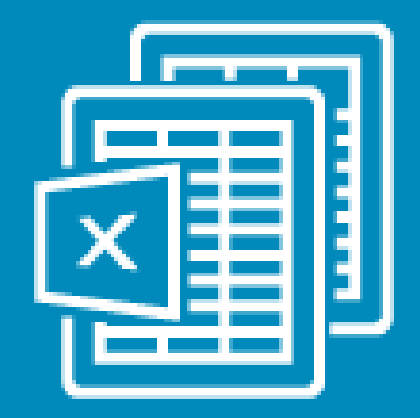

![](_page_50_Figure_0.jpeg)

### F2 Service Builder

Opret og vedligehold jeres fagprocesser ved at udfylde et regneark og uploade det til F2.

Med F2 Service Builder kan I selv implementere sagsforløb, styringsreol og selvbetjening til jeres processer i F2.

### F2 Service Builder designskabelon

I regnearket definerer du de trin, som sagsforløb, selvbetjening og styringsreol skal bestå af. Derefter uploader du regnearket til F2. F2 validerer filen og opretter din løsning.

### Fordel

Mulighed for at oprette, vedligeholde og videreudvikle jeres egne sagsforløb til jeres processer med et simpelt regneark.

![](_page_51_Picture_52.jpeg)

![](_page_52_Picture_0.jpeg)

## Procesunderstøttelse

Nye funktioner og redskaber til sagsforløb i F2.

![](_page_52_Picture_3.jpeg)

![](_page_53_Picture_0.jpeg)

### Nye logvinduer til sagsforløb

### Forbedring

Nye logvinduer på fanen "Sagsforløb". Overblik over handlinger i sagsforløb og på specifikke opgaver. Vinduerne giver mulighed for at filtrere på bl.a. opgave, handling og bruger.

### Fordel

Bedre overblik over handlinger og fejl i opgaver i sagsforløb.

### Tydelig markering af valgt opgave

### Forbedring

Tydeligere markering af, hvilken opgave der er valgt i et sagsforløb. Markeringen vises også, hvis procesfanen er foldet sammen.

### Fordel

Nemmere at se, hvilken opgave der er valgt og markere den som afsluttet, hvis procesfanen er foldet sammen.

![](_page_54_Picture_5.jpeg)

![](_page_55_Picture_0.jpeg)

### Noter og info åbner i nye vinduer

### Forbedring

Noter og info i opgaveområdet er flyttet til båndet på fanen "Sagsforløb". Begge funktioner åbner nu i separate vinduer.

### Fordel

Nemmere adgang til noter og info. Mere plads til selve opgaven i opgaveområde i sagsforløbet.

### Sagsforløb

60

### **Flere muligheder:**

- Lås dokument for redigering fra opgave i sagsforløb. Tooltip i aktvinduet viser, hvorfor dokumentet er blevet låst.
- Navigér direkte til en specifik opgave på fanen "Sagsforløb" ved at åbne sagen i hovedvinduet.
- Automatisk åbning af første resultat ved relaterede søgninger efter sager, der matcher en parts CPR- eller telefonnummer. Anvendes i forbindelse med sagsforløb, hvor en sag bruges som registersag for en part.

![](_page_57_Picture_0.jpeg)

![](_page_57_Picture_1.jpeg)

![](_page_57_Picture_2.jpeg)

Læs mere om alle nyheder og ændringer til version 11 på F2 Docs – og se releasenotes med forbedringer i version 10

### **CBRAIN**

## Kunstig intelligens F2 Sandbox

![](_page_58_Picture_2.jpeg)

![](_page_59_Picture_0.jpeg)